# nis<br>300

**Onis 300** Onis 300 Vox Onis 300 Duo Vox

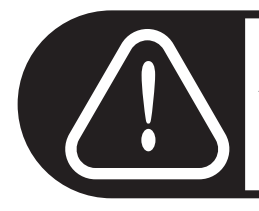

Înainte de folosire încărcați "handsetul" 24 h.

# **PHILIPS**

#### Schema meniului

Puteți răsfoi ♦ 1 în meniuri cu ajutorul "tastei pilot"  $M$ , aflată lateral pe receptorul mobil.

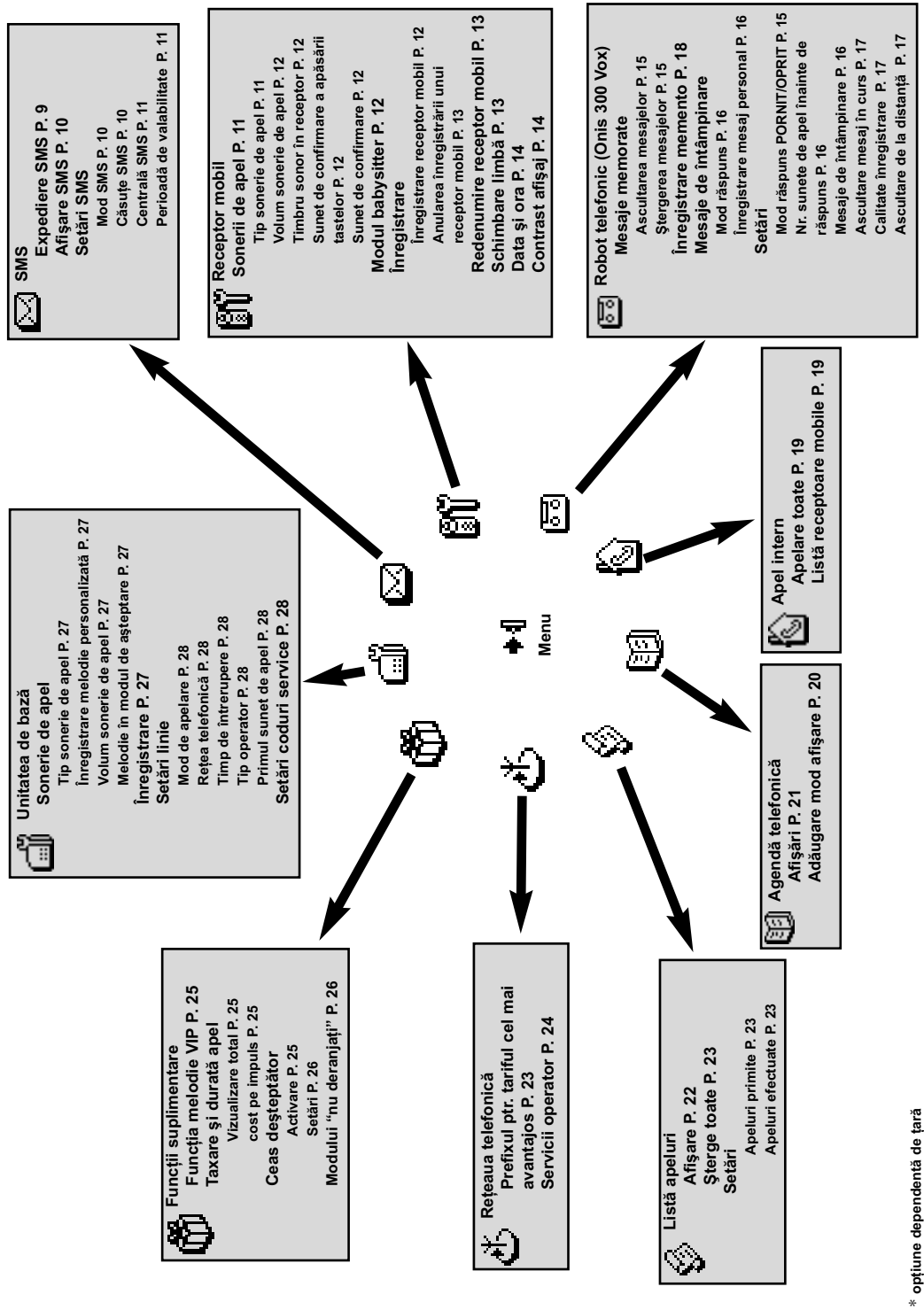

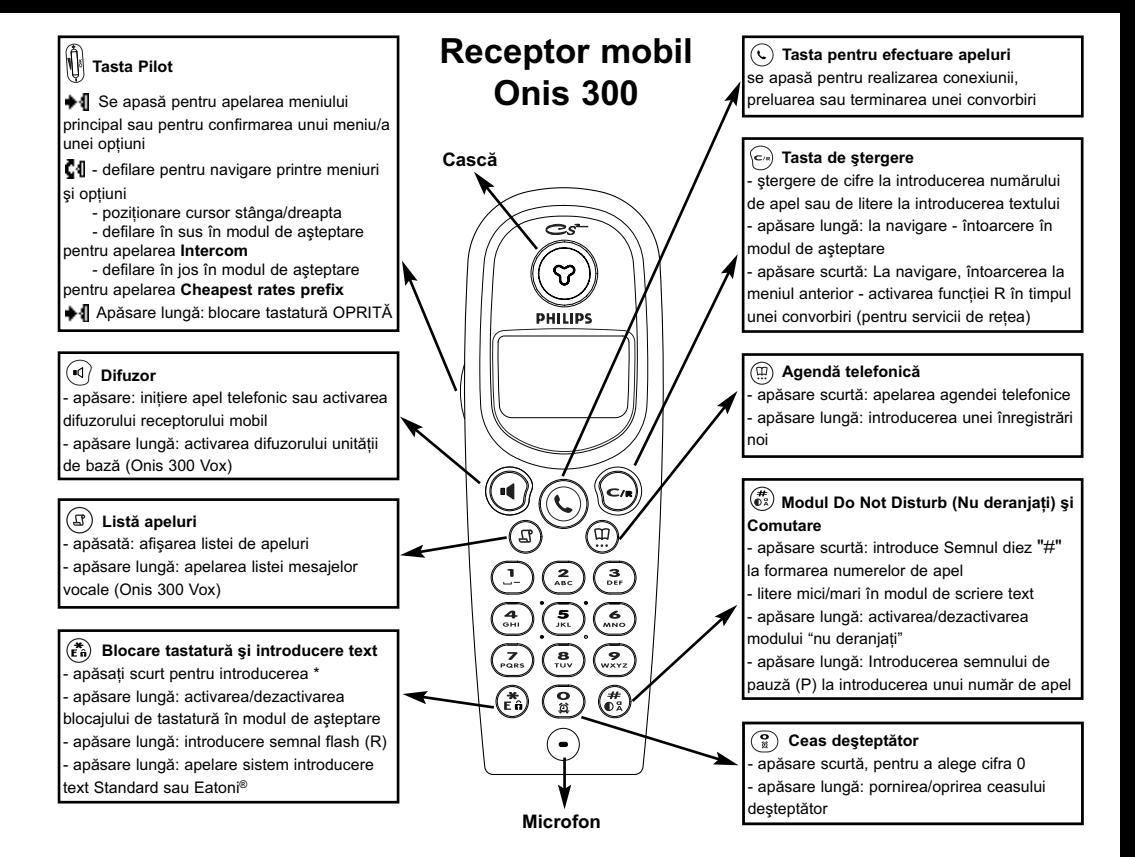

# Simboluri

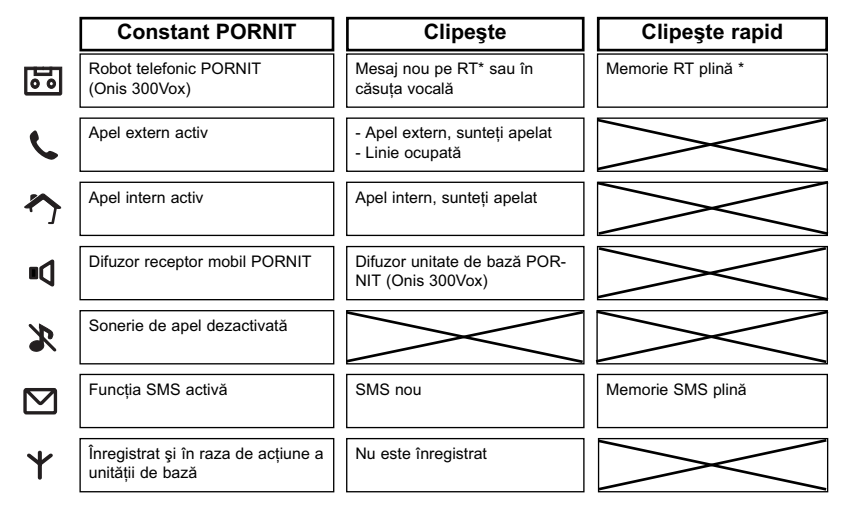

#### Simbol acumulator

În timpul încărcării acumulatorilor, se modifică barele simbolului acumulatorului: [ ] [ ] [ ] [ ] [ ] [ ] [ ] indică starea acumulatorului receptorului mobil: plin  $\overline{m}$ , 2/3  $\overline{m}$ , 1/3  $\overline{m}$  și acumulator descărcat  $\Box$ .

#### Unitate de bază Onis 300

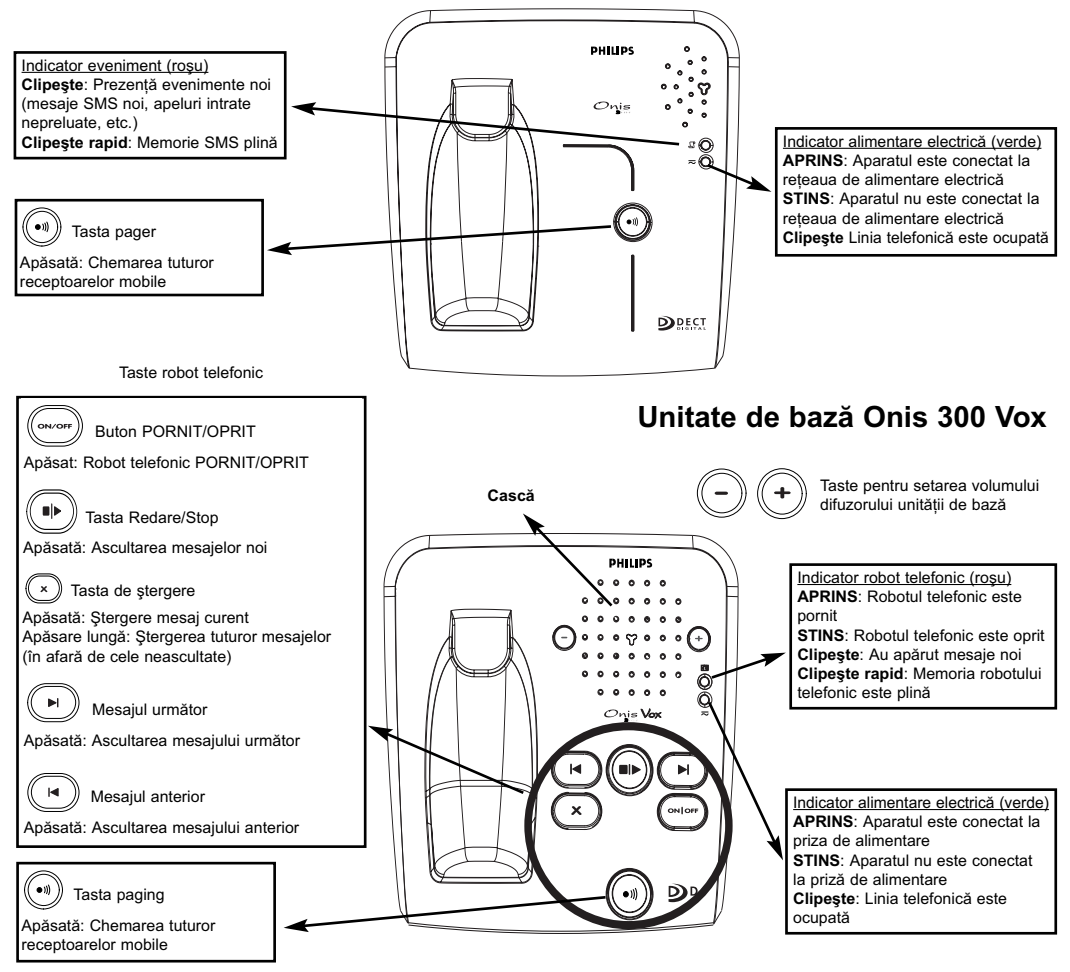

#### Cerintele standardului GAP

Prin standardul GAP se asigură conformitatea cu cerintele minime ale standardului, a receptoarelor mobile si a unităților de bază compatibile DECT™ și cu funcționalitate GAP, indiferent de producătorul acestora. Receptorul Dvs. mobil si unitatea de bază Onis 300 corespund cerintelor GAP, ceea ce înseamnă că se garantează că următoarele funcții sunt operabile: Înregistrare receptor mobil, ocupare linie, recepție apeluri si formare numere. Functiile extinse să nu fie disponibile eventual, în cazul în care utilizati un receptor mobil al unui alt producător (altul decât Onis 300) combinat cu unitatea Dvs. de bază.

Pentru înregistrarea și utilizarea receptorului mobil Onis 300 împreună cu o unitate de bază compatibilă GAP de la un alt producător, urmați mai întâi instrucțiunile din documentația producătorului și apoi pașii descriși în acest manual. Consultați pagina 12.

Pentru a înregistra un receptor mobil a unui alt producător la unitatea de bază Basis Onis 300. comutati unitatea de bază în modul de înregistrare (pagina 12), după care urmați instrucțiunile din documentația producătorului respectiv.

#### Înregistrarea aparatelor suplimentare DECT™ fără a utiliza tastatura

Unele aparate DECT<sup>™</sup> suplimentare, de exemplu repetoarele, nu posedă tastatură. Pentru înregistrarea acestor aparate la unitatea de bază se va utiliza o procedură bazată pe meniu, fără necesitatea decuplării unității de bază de la alimentarea cu curent electric. Consultați pagina 27 precum și documentația aparatului suplimentar, pentru a înregistra acel aparat la unitatea de bază.

#### **Cuprins**

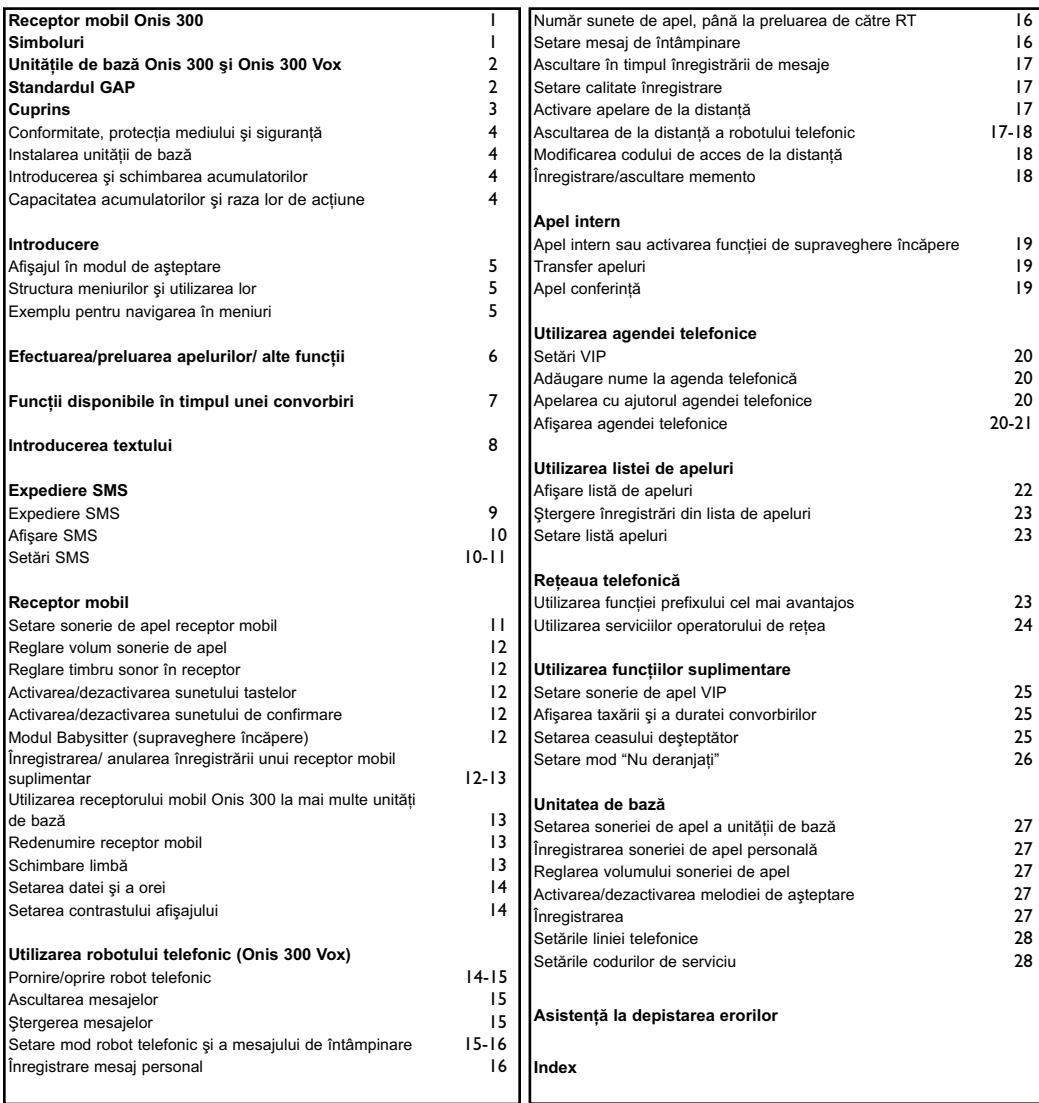

Philips a marcat bateriile/acumulatoarele și ambalajele echipamentelor cu simboluri standard, pentru a asigura o eliminare corespunzătoare a deșeurilor.

S-au acordat finanțări instituțiilor naționale pentru reciclare și refolosire.

Se Materialul ambalajului marcat poate fi introdus în circuitul de reciclare.

#### Conformitate, protectia mediului si sigurantă

Informații referitoare la siguranță: Acest aparat nu poate fi utilizat pentru apeluri telefonice de urgență, în cazul unei pane de curent. În caz de necesitate utilizati un alt aparat, de exemplu un telefon mobil.

Conformitate: PHILIPS confirmă prin prezenta faptul că aparatul Onis 300 îndeplineste cerintele necesare si alte conditii relevante a directivei 1999/5/CEE. La cerere, puteti primi o copie a declaratiei de conformitate, de la centrul de service pentru clienti. Acest produs a fost conceput exclusiv pentru a fi utilizat în reteaua telefonică analogică a tării indicate, consultati eticheta de pe partea inferioară a unitătii de bază.

Tensiunea de alimentare: Acest produs necesită o tensiune de alimentare de 220-240 volți curent alternativ monofazat, cu exceptia instalatiilor IT care satisfac norma EN 60-950.

Atentie! Reteaua de alimentare cu tensiune electrică este clasificată ca periculoasă, conform normei EN 60-950. Aparatul se va deconecta de la reteaua de alimentare numai prin tragerea stecherului. De aceea utilizați numai prize de perete ușor accesibile.

Conexiunea telefonică: Tensiunea din reteaua telefonică este clasificată în categoria TNV-3

(Telecommunications Network Voltages, tensiuni pentru retele de telecomunicatii, conform definitiei enuntate în norma EN 60-950).

Instructiuni privind siguranta: Nu lăsati receptorul mobil în contact cu lichidele sau în apropierea acestora. Nu demontati nici receptorul mobil si nici unitatea de bază. Există pericolul de a veni în contact cu tensiuni periculoase. Evitați atingerea contactelor încărcătorului și ale acumulatorului cu obiecte electro-conductoare. (I). Protectia mediului: La eliminarea ambalajelor, a acumulatoarelor uzate si a unui telefon scos din uz, vă rugăm să aveti în vedere reglementările locale.

# Instalarea unității de bază

Conectați firul pentru rețeaua telefonică și cablul de alimentare la unitatea de bază și introduceti celălalt capăt în prizele de perete corespunzătoare. Ledul verde de pe unitatea de bază și un semnal sonor vor confirma lumina corectă în functiune.

Atentie: Utilizati numai cablurile livrate odată cu aparatul.

E Õ

(I) Nu introduceți corpuri străine în acest orificiu.

# Introducerea și schimbarea acumulatorilor

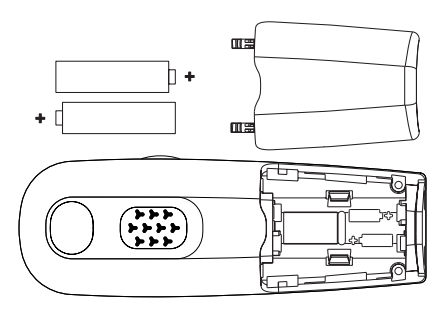

Ridicati capacul acumulatorilor, introduceti acumulatorul în modul prezentat în imagine și închideti din nou capacul. Atunci când asezati receptorul mobil în încărcător (pentru a încărca acumulatorul). la simbolul acumulatorului, cele 3 segmente de bară cresc. Acumulatorii vor fi complet încărcati după un ciclu de încărcare de 24 de ore. Este posibil ca la prima punere în functiune să dureze câteva minute până la aparitia celor trei bare. Pentru a schimba acumulatorii trebuie să respectati următoarele caracteristici ale acestora: R03/AAA NiMh 600/650 mAh.

Atentie: În timpul perioadei de încărcare unitatea de bază trebuie să fie conectată la o sursă de curent. Nu utilizați decât acumulatori reîncărcabili.

# Capacitatea acumulatorilor si raza lor de actiune

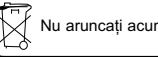

Nu aruncati acumulatorii uzati la gunoiul menajer.

Un acumulator complet încărcat vă oferă o autonomie de 250 ore (receptor mobil în mod de asteptare și disponibil pentru convorbiri) și circa 16 ore timp de convorbire. Semnalul de avertizare al acumulatorului vă informează de faptul că acumulatorul trebuie încărcat; în cazul în care acest semnal apare în timpul unei convorbiri, aceasta va fi întreruptă la scurt timp după semnal. Capacitatea optimă de functionare a acumulatorului se atinge după 3 cicluri complete de încărcare/descărcare. În condiții optime raza de acțiune este de 50 m în spații închise și 300 m în spații deschise. La depășirea razei de acțiune veți auzi un fâșiit. Apropiați-vă de unitatea de bază, pentru că altfel legătura va fi întreruptă! Mențineți unitatea de bază la distanță de aparatele electrice, pentru a putea utiliza la maxim raza de actiune.

#### Conformitate, protectia mediului și siguranta

# Afisajul în modul de asteptare

În modul de asteptare aparatul Onis 300 vă afisează diferite informatii:

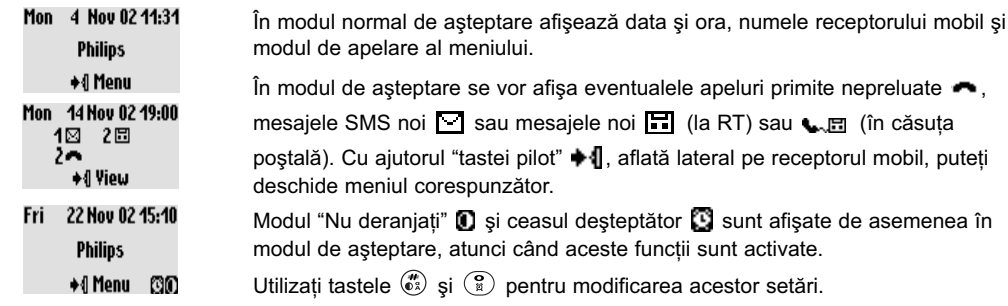

# Structura meniurilor și utilizarea lor

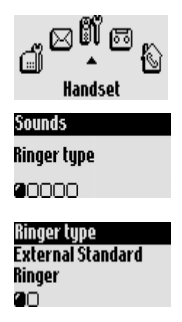

În modul de asteptare puteți apela meniul principal cu ajutorul tastei  $\blacksquare$ , care se află lateral pe receptorul mobil. În meniul principal se află simbolurile primului nivel de meniuri araniate ciclic. Puteti răsfoi înainte/înapoi cu **C4**. pentru a ajunge la meniul dorit. Confirmați cu +1.

În partea inferioară a afișajului sunt afișate submeniurile sub formă de mici pătrate  $\Box$ . Cu ajutorul tastei pilot  $\Box$  puteti alege unul dintre submeniuri. Confirmati alegerea Dvs. cu +4.

Submeniul/optiunea ales/aleasă este bifat/-ă cu M. Simbolul @ afisează optiunea în care răsfoiti.

Indicatie: Unele meniuri pot fi apelate direct cu aiutorul unei taste proprii (de exemplu agenda telefonică  $(\widehat{\mathfrak{m}})$ , lista de apeluri  $(\widehat{\mathfrak{a}})$ ).

# Exemplu pentru navigarea în meniuri

Pentru alegerea funcției de meniu "Ringer type":

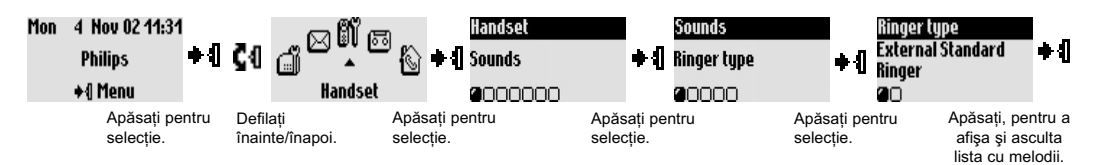

Pașii descriși mai sus sunt descriși în prezentele instrucțiuni de utilizare, după cum urmează:

#### Pentru a schimba melodia soneriei de apel

1- Apăsati • II. pentru a accesa meniul principal.

2- Cu ◆ I C II parcurgeti meniul până la Hand Set. confirmati cu aiutorul tastei  $+4$ 

- 3- Selectati cu +1 Sounds, confirmati cu tasta +1.
- 4- Selectati cu + il Ringer tupe, confirmati cu tasta + il.
- 5- Va apare prima optiune a submeniului **External Standard Ringer**.
- 6- Schimbați cu CI submeniul sau afișați lista de sonerii de apel cu +1.

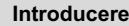

# Funcții de bază

# Apelarea unui număr de telefon

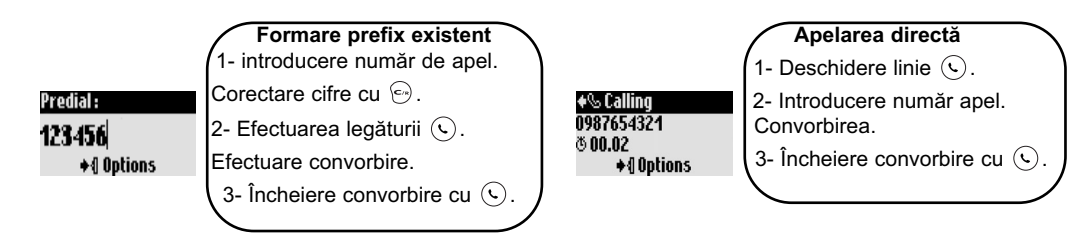

#### Apelarea cu ajutorul agendei telefonice

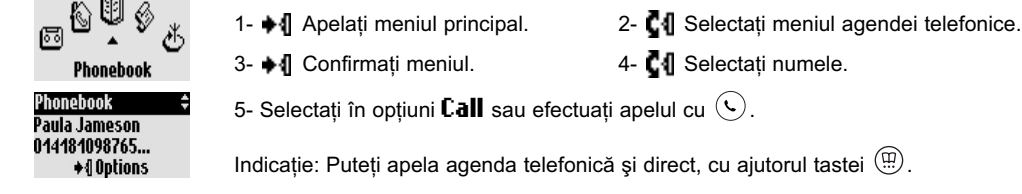

#### Preluarea/încheierea unui apel

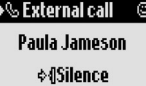

Dacă sună telefonul, apăsati  $\mathbb Q$  pentru a prelua apelul. Pentru a decupla

soneria de apel (fără a prelua apelul), selectati cu tasta +1 optiunea Silence (liniste).

Apelarea cu ajutorul listei de apeluri (Repetarea unui număr apelat sau întoarcerea apelului

către ultimul apelant).

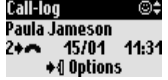

Pentru a apela un număr de telefon din lista de apeluri, apăsați  $(\mathbb{G})$  și selectați numărul din listă. Apelați cu  $\bullet$  | opțiunile și selectați **Call** sau apăsați ( $\bigcirc$ ).

# Compunere număr apel (în Modul formare prefix existent)

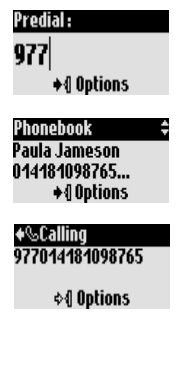

Puteți apela concomitent două numere de telefon. (de exemplu un număr de prefix și un număr din agenda telefonică sau din lista de apeluri sau ambele numere din agenda telefonică).

- 1- Introduceți primul număr de apel (de exemplu prefixul).
- 2- Apelați cu  $\left(\overline{\mathbb{G}}\right)$  sau cu  $\left(\overline{\mathbb{H}}\right)$  lista de apeluri sau agenda telefonică.
- 3- Răsfoiți cu **C4** în listă.
- 4- Selectați înregistrarea dorită și confirmați cu +1.

Puteți mișca cursorul cu  $\blacksquare$ , șterge/modifica o cifra cu  $\langle \infty \rangle$ .

5- Începeți procedura de apelare cu  $(\mathbf{C})$ .

Indicație: Compunerea de numere este posibilă și în modul de apelare directă. Puteți utiliza și numere de telefon din lista de mesaje SMS sau din meniul "Cheapest rates" (Tarife ieftine).

# Functii disponibile în timpul unei convorbiri

În timpul unei convorbiri externe aveti acces la functii suplimentare din meniul de optiuni. Accesati meniul Options cu + I.

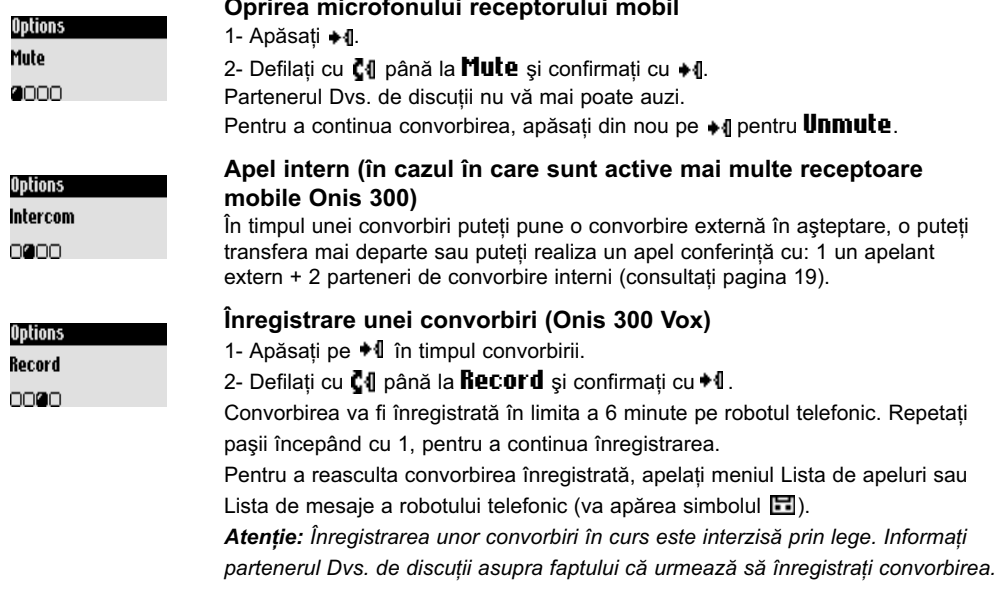

În timpul apelurilor interne vă stau de asemenea la dispozitie functiile **Switch** (comutare) și **End Intercom** (Încheiere apel intern).

#### PORNIRFA/OPRIRFA difuzorului

Cu (4) poate fi activat/dezactivat difuzorul receptorului mobil. Mentinerea apăsată a tastei activează difuzorul unității de bază (Onis 300 Vox).

#### Cresterea/micsorarea volumului în căști a receptorului mobil sau a volumului difuzorului, în timpul unei convorbiri

Defilați în sus/jos cu ajutorul "tastei pilot" [4], aflată lateral pe receptorul mobil.

Sau utilizați tastele  $\left(\begin{matrix} - \\ 1 \end{matrix}\right)$  de pe unitatea de bază.

#### CLI/apel în asteptare și "expediere număr propriu"

®Waiting… **Bobbu ☆***I* Options

În cazul în care ati contractat de la operatorul Dvs. de retea functia CLI (identificare apelant), un eventual apel de intrare suplimentar celui în curs, va fi anuntat printr-un semnal sonor. Numele sau numărul apelantului vor fi afișate, în cazul în care ați contractat serviciul de identificare a apelantului. Apăsati  $\binom{2}{s}$  apoi  $\binom{2}{s}$ , pentru a prelua cel de-al doilea apel (funcție dependentă de operatorul de rețea, eventual folosiți o altă tastă). Informații suplimentare puteti obtine de la operatorul dvs. de retea.

# Introducerea textului

#### Litere mari

În mod standard prima literă dintr-o propozitie va fi scrisă cu literă mare. Cu  $(\widehat{\bullet}^{\widehat{x}})$  puteti comuta:

Toate semnele cu litere mari (AB) sau litere mici (ab). Cu ajutorul tastei (a) puteti apela semne de

punctuatie si semnele matematice. cu  $\left( \frac{1}{n} \right)$  aveti acces si la alte caractere speciale.

Defilati cu  $\bar{C}$ 1, pentru a pozitiona cursorul spre stânga sau spre dreapta. Cu  $\widehat{C}$  stergeti fiecare semn în parte, prin mentinerea apăsată a acestei taste stergeti întregul text introdus.

Aparatul Dys. Onis 300 vă pune la dispoziție două moduri de introducere a textului: Introducerea standard a textului si introducerea cu Eatoni®. Mentineti tasta ( $\hat{t}$ a) apăsată, pentru a comuta între cele două metode de introducere a textului. În continuare este exemplificată introducerea textului prin introducerea numelui "Peter".

Cu aiutorul introducerii standard a textului puteti introduce textul caracter cu caracter, apăsând tasta corespunzătoare de atâtea ori, până apare litera dorită.

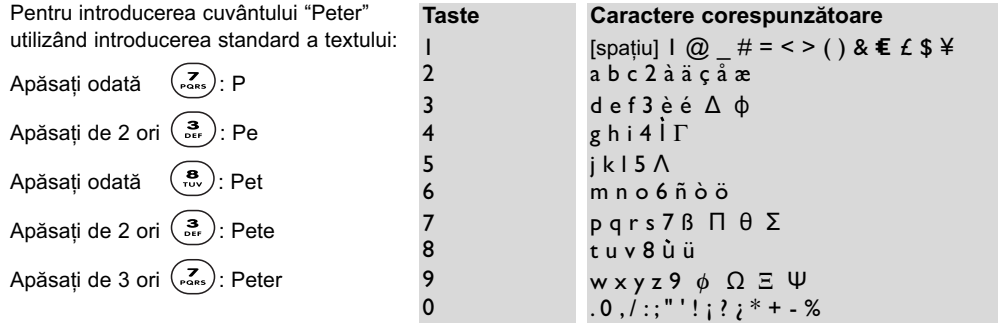

Introducerea textului Eatoni® este un program modern, inteligent de introducere a textului. El vă aiută la scrierea mesaielor SMS.

Un "E", în partea din dreapta sus a afișajului vă indică faptul că acest mod este activ. Eatoni® este o bază de date de cuvinte care vă oferă propuneri pentru combinatia de litere posibilă.

Introducerea textului cu metoda Eatoni® functionează după cum urmează:

Apăsati tasta pe care se află litera dorită. Caracterul cel mai probabil este afișat pe ecran. În cazul în care acest caracter nu este cel dorit, apăsati (eta) pentru a fișa următorul caracter posibil.

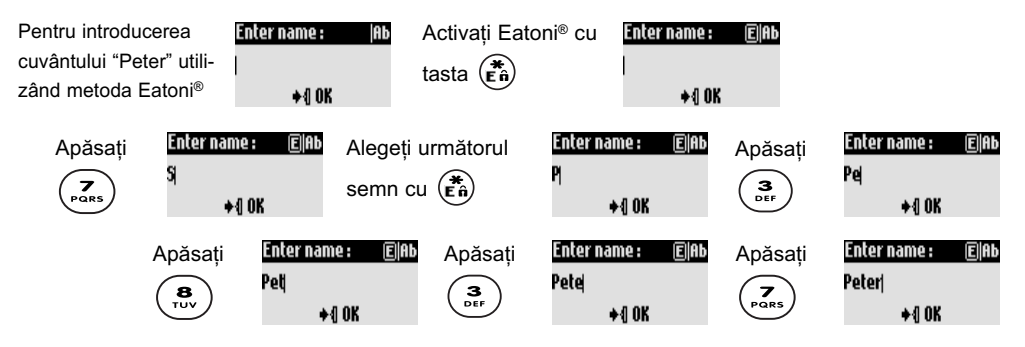

Confirmati numele cu • |

Eatoni<sup>®</sup> & LetterWise sunt mărci înregistrate ale Eatoni Ergonimics, Inc., care au fost licențiate de către Philips.

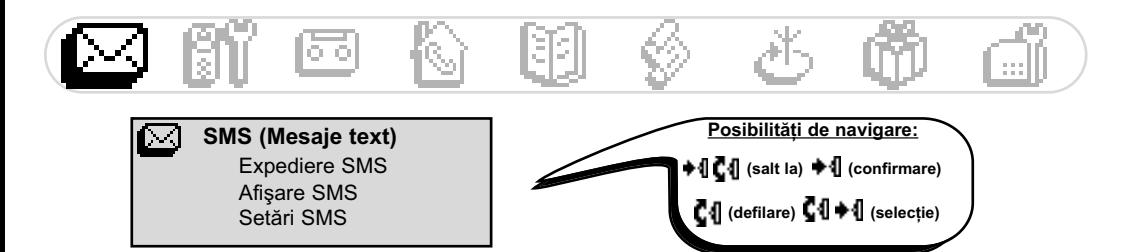

SMS este prescurtarea de la Serviciul de Mesaje Scurte. SMS-urile sunt scurte mesaje text, care pot fi emise/receptionate prin reteaua telefonică. Pentru acest serviciu trebuie să contractati functia expediere număr propriu (CLIP) si cea de SMS la operatorul Dvs. de retea. Mesajele SMS pot fi expediate către un telefon (telefon de retea mobilă sau un telefon de retea fixă cu acceptare a SMS), către un fax sau către o adresă de email (optiune dependentă de tară): destinatarul trebuie să fi contractat de asemenea functiile CLIP și SMS.

 $\triangle$ În momentul livrării. aparatul Dvs. Onis 300 este setat pentru operarea în reteaua de bază din tara Dys. În cazul în care preferati un alt operator de retea pentru a expedia și a receptiona mesaie SMS. trebuie să setati numerele de telefon corespunzătoare (consultati pagina 11).

Pot fi instalate 3 căsuțe poștale de SMS: Una cu acces comun și două căsute postale SMS private. de exemplu pentru mesaie confidentiale.

Căsuta de mesaie SMS poate fi proteiată prin parolă, acest lucru nefiind însă neapărat necesar. Trebuie să cunoasteti numărul de interior al destinatarului, în cazul în care doriti să-i trimiteti un mesai SMS confidential. Raportul de primire este de obicei taxabil. În momentul livrării, această functie este dezactivată; activati-o atunci când doriti să expediati un mesai SMS.

# **Expediere SMS**

SMS

<sub>គើ</sub>d്്ñ

**Choose SMS Box** 

Send New SMS

**Destination box:** 

Send SMS to a Phone

 $+0.0K$ 

SMS Box 2

∩≘∩

200

#### Expedierea unui SMS către un telefon

1- Parcurgeti meniul până la SMS, confirmati.

2- Selectati Send New SMS, confirmati.

3- Alegeti căsuta de mesaje SMS și introduceti parola (la nevoie, dacă ati instalat mai multe căsute de mesaje SMS), confirmati.

4- Selectati Send SMS to a phone, confirmati.

5- Introduceti numărul de telefon (puteti utiliza pentru aceasta și agenda telefonică sau lista de apeluri) confirmati.

6- Introduceti numărul căsutei de mesaje SMS a destinatarului (după caz), confirmati.

7- Introduceți textul (consultați pagina 8).

- 8- Defilati la nevoie la **Delivery report**, confirmati.
- 9- Alegeti Send now confirmati.

Indicație: Opțiunea "Delivery report" este dependentă de țară.

Lungimea maximă a unui mesai SMS este de 160 caractere (inclusiv adresa de e-mail). Caractere speciale, cum ar fi €, sunt numărate ca 2 caractere. Aparatul Dvs. Onis 300 poate memora în cele 3 căsute de mesaje SMS până la 50 mesaje SMS (dependente de lungimea textului).

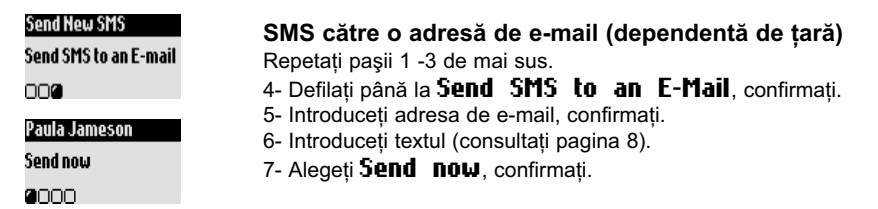

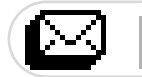

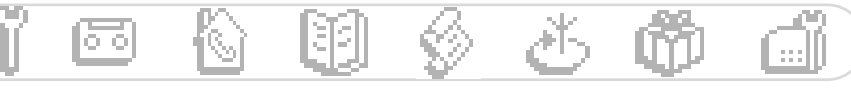

#### **Afisare SMS**

Lista de mesaje SMS conține mesajele SMS salvate și recepționate. Mesajele SMS recepționate sunt marcate cu + [o] iar mesajele SMS salvate sunt marcate cu [o].

Pentru mesaje SMS receptionate, câteva din optiuni sunt disponibile numai pentru mesajele receptionate de la un telefon. Aceste optiuni sunt Replu. Forward, Copu to phonebook si Call: la aceste functii se tine seama de numărul de interior al expeditorului.

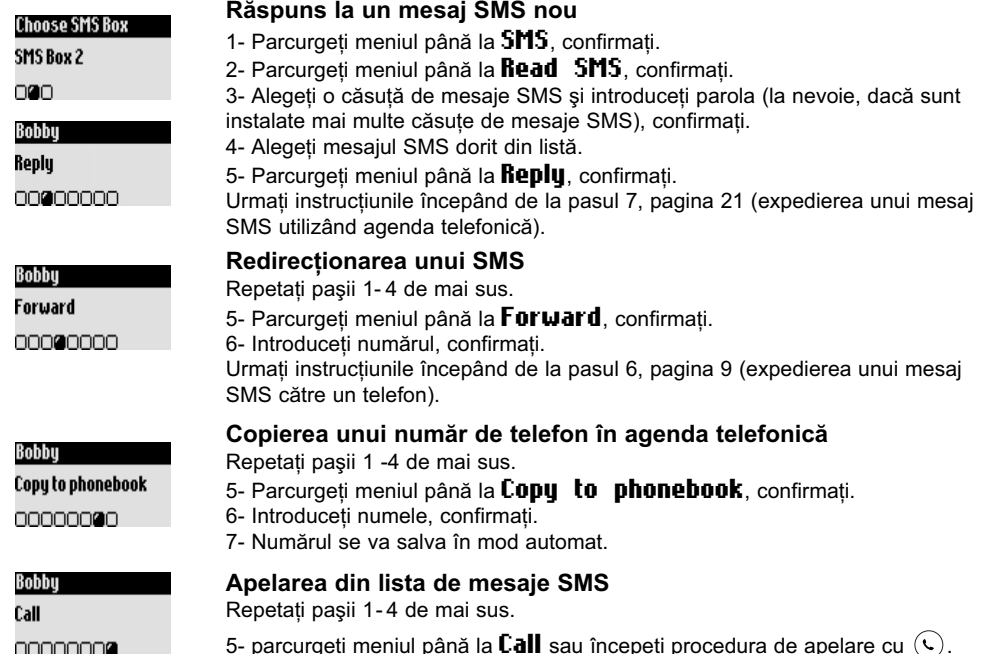

Optiunile sunt disponibile atât pentru SMS-urile care au fost expediate de pe un telefon, cât și pentru mesajele e-mail. Optiunile disponibile sunt: View SMS, View number, Send again si Delete SMS. (Vizualizare SMS, Vizualizare număr, Retransmitere și Ștergere SMS)

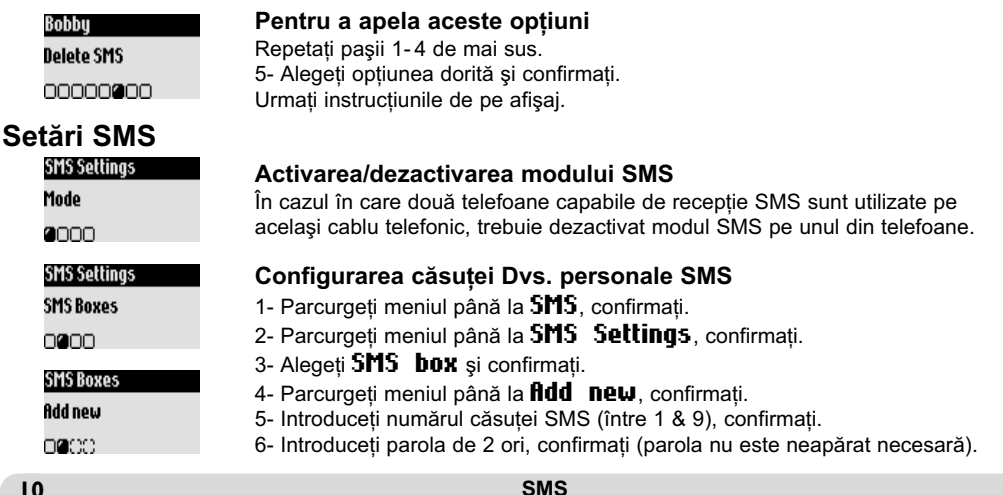

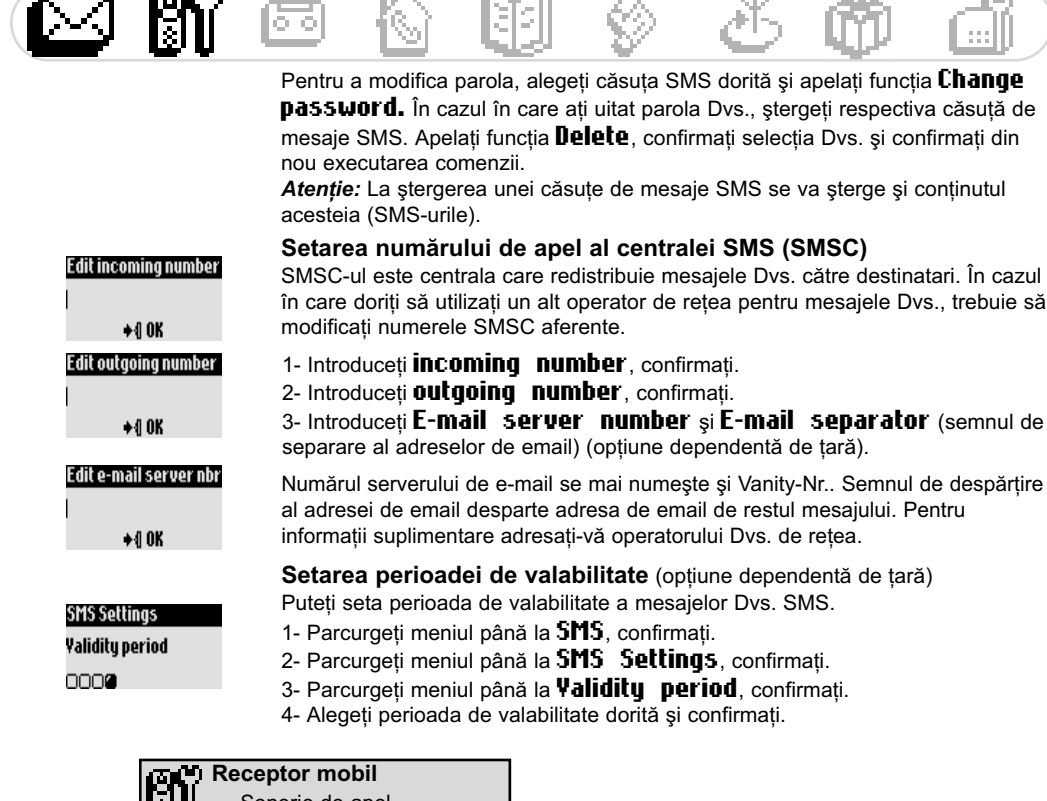

and and

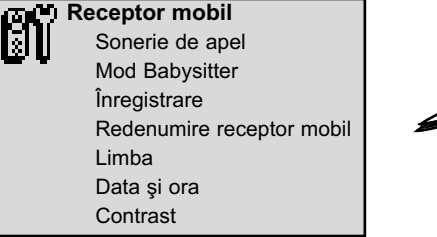

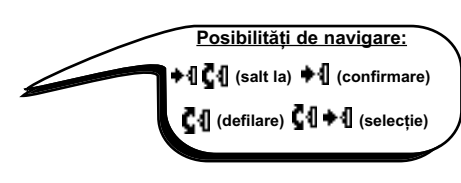

**START** 

#### Setarea soneriei de apel a receptorului mobil

Puteți seta melodiile de apel pentru:

**Contract Contract** 

- Soneria standard externă de apel pentru apelanti care nu sunt memorati în agenda telefonică sau în setările VIP.(consultati pagina 21)
- Soneria de interfon (dacă sunt disponibile cel puțin 2 receptoare mobile).

Pentru setarea celor 3 melodii de apel VIP (Prieteni *v*), Familie & și Serviciu [∰) consultați pagina 25. Aveți nevoie de funcția de rețea Identificare apelant (CLI). Pentru informații suplimentare consultați-vă cu operatorul Dvs. de rețea.

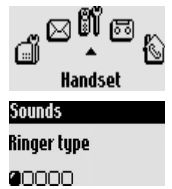

#### Setarea melodiei de apel a receptorului mobil

- 1- Parcurgeți meniul până la **Handset**, confirmați.
- 2- Alegeti Sounds si confirmati.
- 3- Alegeți Ringer type și confirmați.
- 4- Alegeti External Standard ringer/Internal ringer, confirmati.
- 5- Selectați sunetul de apel dorit din listă și confirmați.

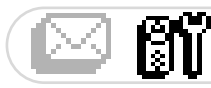

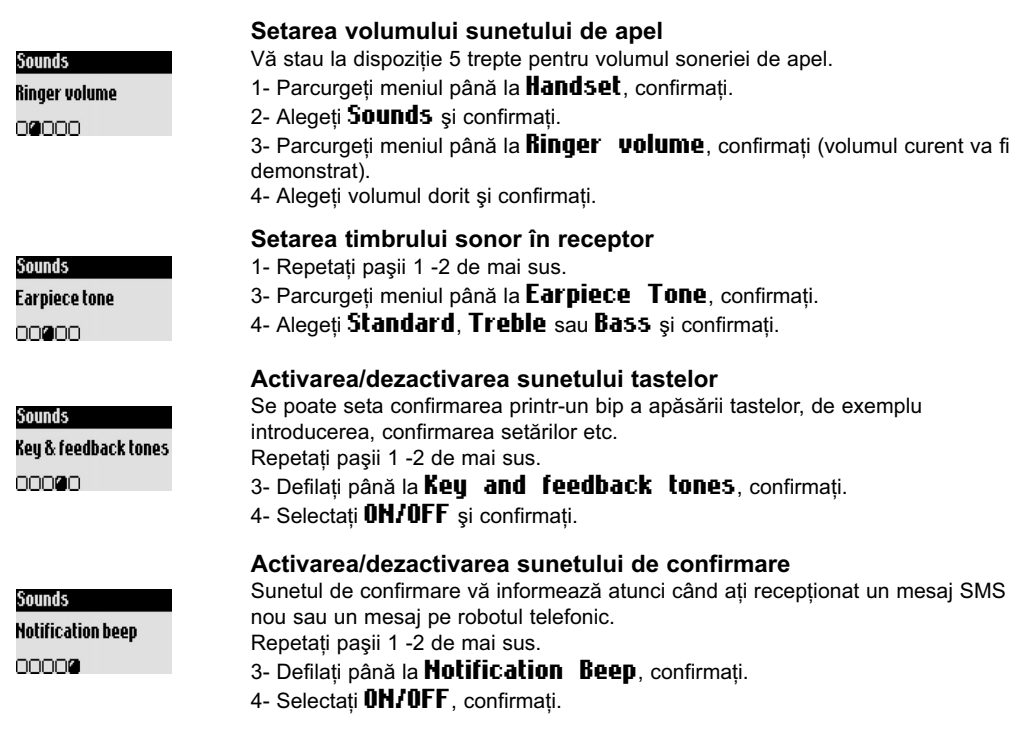

# Mod Babysitter (supraveghere încăpere)

1576

Pentru supravegherea camerei copilului. Așezați receptorul mobil în camera pe care doriți să o supravegheați; cu ajutorul receptorului mobil suplimentar puteti asculta toate sunetele din acea cameră.

#### Activarea/dezactivarea modului Babysitter

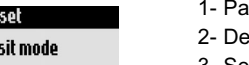

0000000

Hand

Babu:

- rcurgeți meniul până la **Handset**, confirmați. filati până la **Babysit mode**, confirmati.
- 3- Selectati **OH/OFF**, confirmati.

Pentru a supraveghea încăperea este necesar un apel intern (consultati pagina 19). Indicație: Cu ajutorul receptorului mobil puteți prelua apeluri sau puteți apela un număr de telefon, cu toate că funcția de supraveghere a încăperii este activată.

# Înregistrarea/ anularea înregistrării unui receptor mobil suplimentar

La unitatea de bază se pot înregistra maxim 8 receptoare mobile. Un receptor mobil poate fi înregistrat la 4 unități de bază diferite.

Atentie: Respectati compatibilitatea GAP a receptoarelor mobile care nu sunt de fabricatie Philips, pentru a le putea înregistra la unitatea de bază Onis 300; în caz contrar sunt posibile interferente de emisie (consultati pagina 2).

Welcome ◆¶ Register handset Enter RC code :  $*10K$ 

1- Trageti cablul de alimentare al unitătii de bază din priză și reintroduceti-l, pentru a comuta unitatea de bază în modul de înregistrare.

2- Initiati înregistrarea receptorului mobil suplimentar cu tasta + 1.

3- Introduceți codul numeric de înregistrare RC de 4 cifre, indicat pe eticheta aflată pe partea inferioară a unității de bază, confirmați cu + 1. În cazul înregistrării cu succes se va atribui receptorului mobil un nume și un număr (Philips2). Cifra atribuită se va atribui în funcție de ordinea înregistrării.

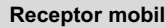

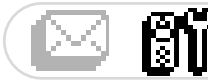

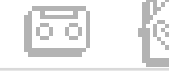

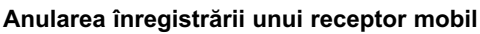

- 1- Parcurgeți meniul până la **Handset**, confirmați.
- 2- Defilati până la Registration și confirmati.
- 3- Alegeti Un-register handset si confirmati.

4- Alegeti din lista receptorul mobil a cărui înregistrare doriti să o anulati, confirmati.

5- Introduceți codul RC (cod numeric de 4 cifre), confirmați.

Indicatie: Dacă e posibil, când aveti de dus un receptor mobil la service. anulati-i mai întâi înregistrarea.

### Utilizarea receptorului mobil Onis 300 la mai multe unităti de bază (produse sau nu de Philips)

Fiecare receptor mobil Onis 300 poate fi înregistrat la maxim 4 unităti de bază. Pentru ca un receptor mobil să poată comunica cu altă unitate de bază, trebuie înregistrat la acea unitate de bază (consultati p 12).

> În cazul în care doriti să utilizati o anumită unitate de bază pentru apelurile Dys telefonice:

- 1- Parcurgeți meniul până la **Handset**, confirmați.
- 2- Defilati până la Registration, confirmati.
- 3- Alegeti **Base** selection, confirmati.

4- Alegeti unitatea de bază dorită din listă și confirmati. Atenție: Receptorul mobil utilizează în mod normal ultima unitate de bază atribuită.

În cazul în care receptorul mobil se află în afara arie de acoperire, caută automat o altă unitate de bază din lista de unități disponibile.

#### Redenumire receptor mobil

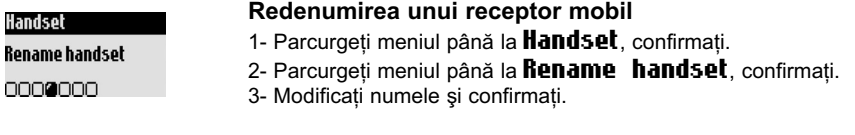

#### Schimbarea limbii

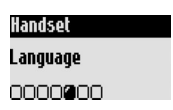

#### Schimbarea limbii de afişare

- 1- Parcurgeti meniul până la **Handset**, confirmati.
- 2- Defilati până la Language, confirmati.

3- Alegeți limba dorită și confirmați.

Indicație: Această funcție este dependentă de țară. În funcție de locul de amplasare, e posibil să nu poată fi schimbată limba.

Atentie: Schimbarea limbii de afisare nu are nici un efect asupra textului mesajului de întâmpinare al robotului telefonic.

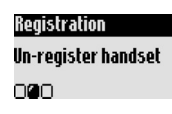

Registration

000

**Base selection** 

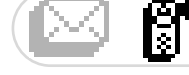

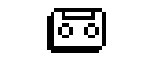

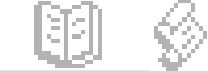

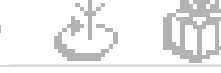

#### Setarea datei si a orei

Cu ajutorul acestei functii puteti regla data si ora actuală. Aceste setări sunt necesare si pentru a administra mesajele de pe robotul telefonic și evenimentele din lista de apeluri.

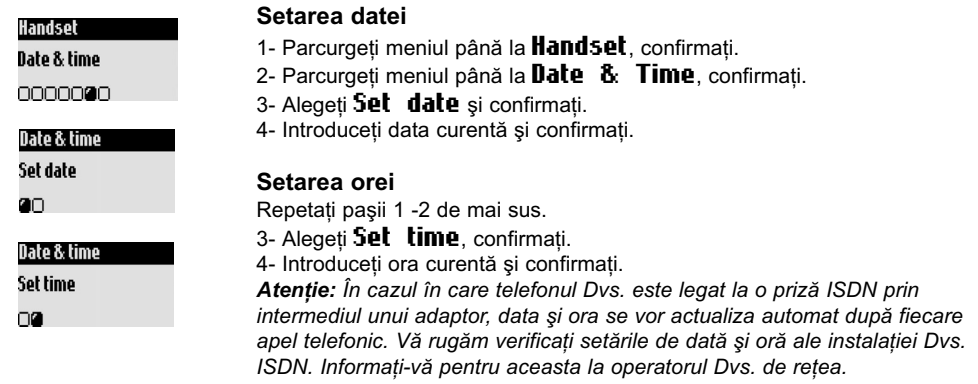

#### Setarea contrastului afișajului

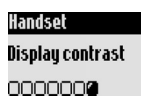

#### Setarea contrastului afişajului

- 1- Parcurgeti meniul până la **Handset**, confirmati.
- 2- Defilati până la **Displau contrast**, confirmati.
- 3- Alegeti setarea dorită a contrastului dorită și confirmati.

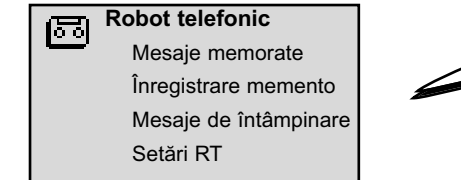

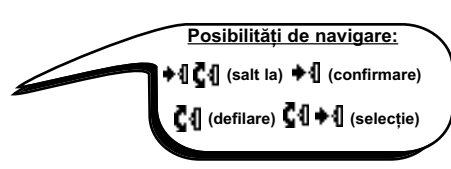

# Utilizare robot telefonic (Onis 300 Vox)

#### Setarea robotului telefonic (RT)

Pentru ca apelantii să vă poată lăsa un mesai, trebuie să configurati mai întâi robotul telefonic. Puteți apela robotul telefonic atât de pe unitatea de bază cât și de pe receptorul mobil. În mod standard robotul telefonic este activat și poate înregistra maxim 30 de apeluri. Timpul maxim de înregistrare este de 20 de minute. Pentru fiecare mesaj vă stă la dispoziție un timp de înregistrare de 3 minute.

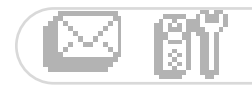

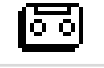

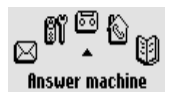

**TAM Settings** 

200000

Mode

Pornirea/oprirea robotului telefonic

Utilizând receptorul mobil:

- 1- Parcurgeți meniul până la **finswer** machine, confirmați.
- 2- Defilati până la TAM Settinus, confirmati.
- 3- Alegeti **Mode** si confirmati.
- 4- Selectati OH/OFF, confirmati.

Puteti să activati/dezactivati robotul telefonic de la unitatea de bază prin

apăsarea tastei (wwww). În cazul în care RT este activ, lumina roșie este aprinsă.

#### **Ascultarea mesaielor**

Mon 44 Nov 02 44:23

1問

+1 View

Puteti asculta mesajele noi sau cele memorate cu ajutorul receptorului mobil sau cu unitatea de bază.

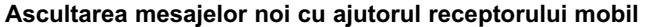

Afișajul indică faptul că a fost înregistrat un mesaj nou (1 $\Box$ ).

1- Apăsati • II, pentru a accesa View.

2- Redarea mesajului este pornită în mod automat.

Indicație: Se indică numărul de încercări de apelare ale apelantului respectiv. În cazul în care v-ati abonat la "expediere număr propriu" (CLI), afișajul va indica numele apelantului și grupa sa VIP-Gruppe, în cazul în care a fost activată (consultati pagina 20).

#### Ascultarea mesajelor memorate cu ajutorul receptorului mobil

1- Parcurgeti meniul până la **finswer** machine, confirmati.

2- Alegeti Saved Messages și confirmați.

3- Alegeți mesajul pe care doriți să îl ascultați, confirmati.

4- Alegeți funcția Play și confirmați.

Indicație: Puteți asculta mesajele și prin utilizarea listei de apeluri. Mențineți apăsată tasta  $(\mathcal{I})$ , pentru a apela lista de mesaje, înregistrarea este marcată cu + □ (consultați pagina 22).

#### Ascultarea mesajelor noi/memorate cu ajutorul unității de bază

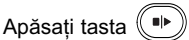

# Stergeti mesaje

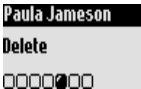

#### Stergeti mesaje

După ce ați ascultat un mesaj, puteți să-l ștergeți. Repetați pașii 1 -3 de mai sus. 4- Parcurgeti meniul până la **Delete**, confirmati.

Puteti să utilizati și tasta  $(x \times y)$  de pe unitatea de bază. Apăsati scurt pe această tastă în timpul redării, pentru a sterge mesajul curent. Prin mentinerea apăsată a

acestei taste stergeti toate mesajele (cu exceptia celor neascultate încă). Atenție: În cazul în care vă apare mesajul **fin swerphone full**, nu mai este disponibilă memorie pentru înregistrare. Stergeti mesajele vechi, pentru ca să poată fi înregistrate altele noi.

#### Setarea modului robot telefonic și a mesajului de întâmpinare

Puteți alege între 2 setări de RT: Numai RT (fără înregistrare de mesaje) și RT cu înregistrare (pentru înregistrarea de mesaje). Pentru fiecare mod vă stau la dispoziție două mesaje de întâmpinare: Un mesaj presetat sau un mesaj personal. În momentul livrării este activ mesajul presetat și RT este comutat pe modul cu înregistrare.

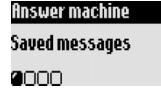

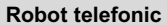

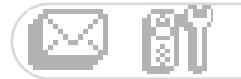

Answer machine

nnan

Outgoing Messages

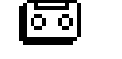

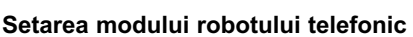

1- Parcurgeti meniul până la *finswer* machine, confirmati.

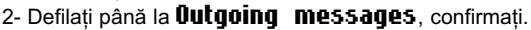

3- Alegeti *finsw.* machine mode, confirmati. 4- Alegeti modul preferat (consultati cele 4 posibilități de selectie descrise anterior) si confirmati.

Indicatie: Mesajul de întâmpinare preinstalat nu poate fi sters.

#### Inregistrare mesaj personal

Puteti înregistra 5 mesaje de întâmpinare personale diferite: Un mesaj de întâmpinare special, personal pentru RT cu înregistrare pentru fiecare grup VIP din agenda telefonică (Familie, Prieteni sau Serviciu), un mesai standard pentru RT cu înregistrare pentru apelanti care nu apartin VIP și un mesai standard de întâmpinare pentru modul "numai RT" pentru toti apelantii. Mesaiele de întâmpinare pentru grupe speciale VIP sunt numai atunci posibile, dacă v-ati abonat la functia "expediere număr propriu" (CLI) și dacă ati atribuit grupele VIP înregistrărilor din agenda telefonică (consultati pagina 21).

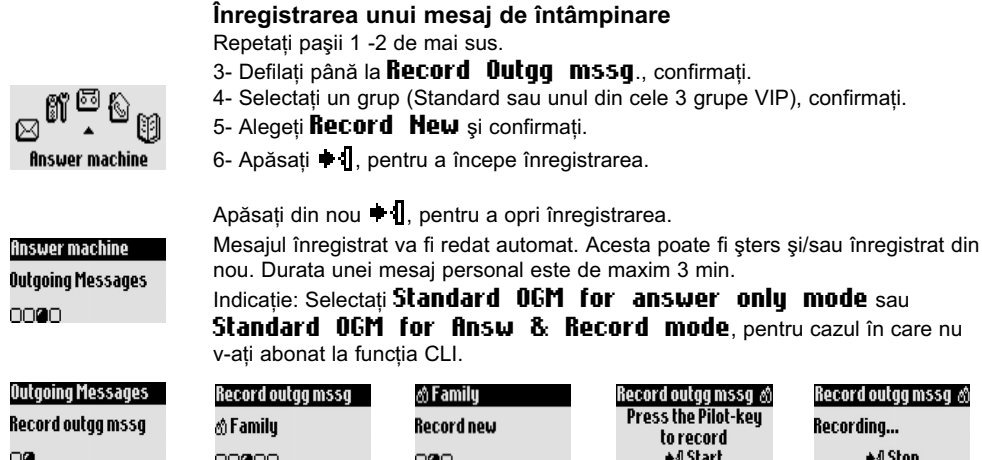

#### Setare număr sunete de apel, până la preluarea de către RT

Puteti seta numărul de semnale de apel după care RT va prelua convorbirile și va începe redarea mesajului de întâmpinare (3, 5, 7 sau Toll Saver (Economisire impulsuri)). Optiunea Toll Saver (Setare standard) economiseste impulsuri pentru cazul în care verificati RT de la distantă. RT începe să redea mesajul e întâmpinare deja după 3 sunete de apel, dacă există mesaje noi înregistrate. În cazul în care nu există mesaje noi, mesajul va fi redat numai după 5 semnale de apel. Dacă puneti receptorul în furcă după al patrulea apel, puteti verifica fără să fiti taxat, dacă aveti sau nu mesaje noi.

#### Setare număr sunete de apel, până la preluarea de către RT

- **TAM Settings Number of rinas** before answering 000000
- 1- Parcurgeti meniul până la *finswer* machine, confirmati. 2- Defilați până la Tfin Settings, confirmați.
- 3- Defilati până la **Humber of rings before answering**, confirmati.
- 4- Alegeți setarea dorită și confirmați.

#### Setarea mesajelor verbale

Mesajele verbale sunt informații vorbite, care sunt redate la apelarea unui RT. În momentul livrării această funcție este activată. Puteți seta, să fie redat numărul și data mesajelor sau numai numărul. Puteți de asemenea și dezactiva această functie.

#### Robot telefonic

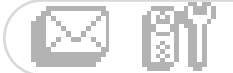

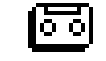

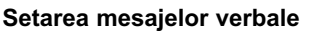

- 1- Parcurgeti meniul până la **finswer** machine, confirmati.
- 2- Defilați până la Tfin Settings, confirmați.
- 3- Parcurgeti meniul până la **Voice prompts**, confirmati.

4- Selectati Messages & date/Message onlu/OFF si confirmati.

#### Ascultare în timpul înregistrării de mesaje

Cu ajutorul acestei funcții puteți seta volumul difuzorului unității de bază, astfel încât să se poată sau nu asculta mesaje în timp ce acestea sunt înregistrate.

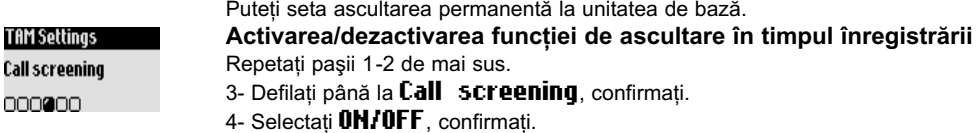

Ascultarea este posibilă la anumite apeluri și cu ajutorul receptorului mobil.

În timp ce apelantul înregistrează un mesai, apăsati pe ♦ 1, pentru a activa ascultarea și apăsati din nou pe

 $\bullet$  **1**, pentru a termina ascultarea. Cu  $\blacksquare$ 1 puteti regla volumul.

#### Setarea calității înregistrării

Vă stau la dispozitie 2 trepte pentru calitatea înregistrării. Standard și calitate înaltă. În setarea calitate standard capacitatea totală de înregistrare a robotului telefonic este de circa 20 de minute.

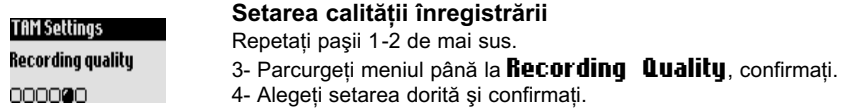

#### Activarea ascultării de la distantă

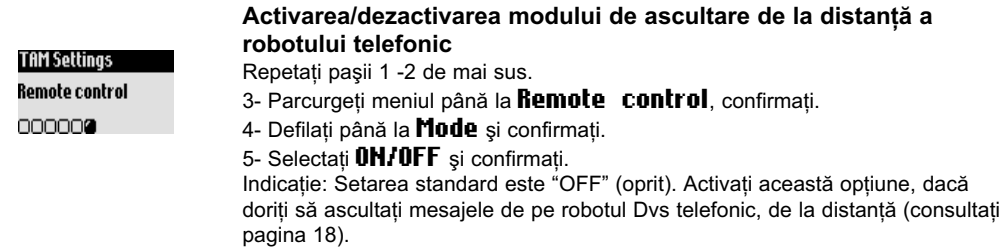

#### Verificarea de la distanță a robotului telefonic

Pentru verificarea de la distantă a robotului Dvs. telefonic procedati după cum urmează:

- 1- Formati numărul Dys. de telefon de la un telefon extern.
- 2- Apăsati în timpul sau după mesaiul de întâmpinare tasta stelută  $(*)$  de pe telefon.
- 3- Introduceți codul Dvs. de acces de la distanță.
- 4- În cazul în care au fost înregistrate mesaje noi, acestea vor fi redate în mod automat.

**TAM Settings** Voice prompts 000000

#### Robot telefonic

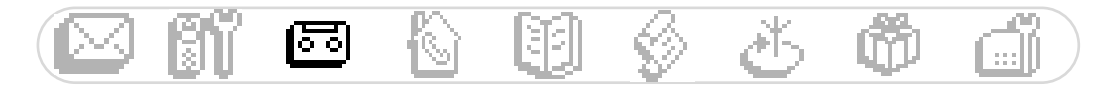

În tabelul următor sunt enumerate funcțiile disponibile pentru comanda de la distanță a RT.

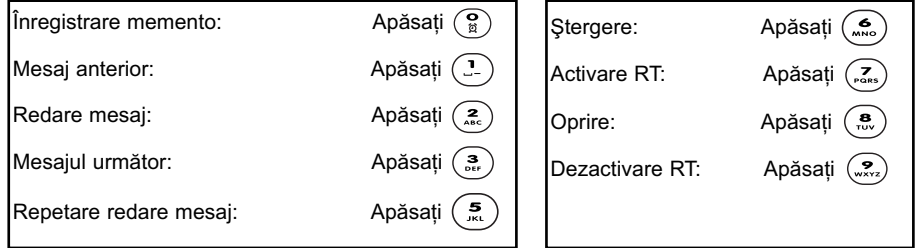

#### Modificarea codului de acces de la distanță

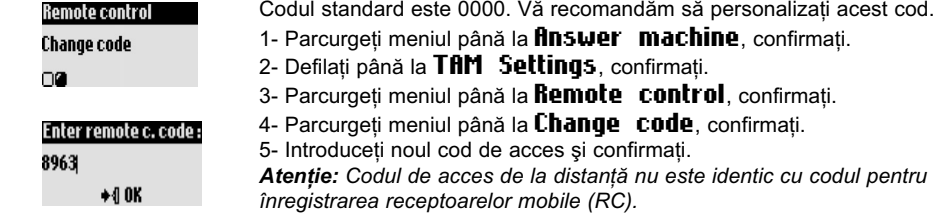

#### Ïnregistrare/ascultare memento (Onis 300 Vox)

Cu ajutorul funcției memento puteți să lăsați pe robotul telefonic un mesaj local pentru familia Dvs.

lnregistrarea se poate efectua cu ajutorul receptorului mobil, simbolul **in a**narchează un memento în lista de apeluri, durata maximă 3 minute.

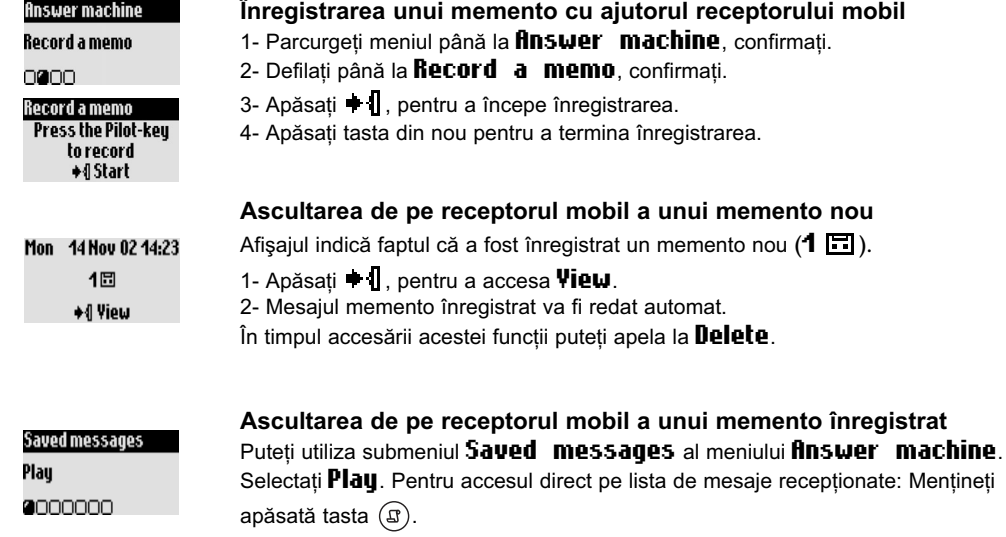

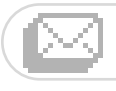

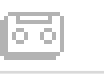

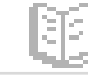

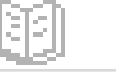

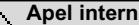

Chemarea tuturor receptoarelor mobile listă receptoare mobile

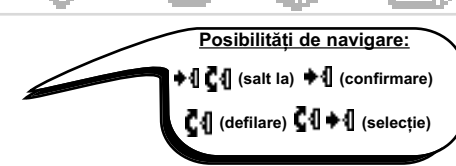

#### Apel intern (atunci când sunt disponibile cel puțin 2 receptoare mobile)

Cu ajutorul acestei functii puteti efectua convorbiri interne, puteti utiliza functia Babysitter (supravegherea camerei) si puteti redirectiona apeluri externe către alt receptor mobil sau puteti efectua un apel conferintă. Funcția apel intern poate fi utilizată numai între receptoare mobile care sunt înregistrate la aceeași unitate de bază.

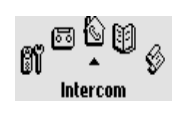

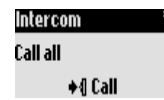

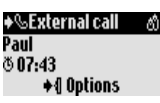

#### Options

Intercom

0000

Intercom

Philips2

 $+0$  Call

→&Call ended

**Call transferred!** 

#### Options

Conference call

nnnan

#### Efectuarea unui apel intern sau activarea functiei de supraveghere a încăperii

1- Parcurgeti meniul până la **Intercom**, confirmati.

2- Dacă este disponibil doar un receptor mobil suplimentar, acesta va suna automat. În caz contrar alegeți și confirmați din listă receptorul mobil dorit. 3- Receptorul mobil chemat sună.

4- Apăsați tasta  $(\mathcal{L})$  de pe receptorul mobil chemat. Apelul intern/supravegherea încăperii poate începe.

Functia **Mute** este de asemenea disponibilă.

Indicatie: Functia "apel intern" poate fi apelată și cu aiutorul tastei pilot. Defilati în modul de asteptare în sus  $\blacksquare$ 

#### **Transfer apel**

Puteti transfera un apel intern către un alt receptor mobil, prin utilizarea optiunilor disponibile ale functiei de apel intern.

1- Apăsați + II.

2- Defilați până la *Intercom*, confirmați.

3- Dacă este disponibil doar un receptor mobil suplimentar, acesta va suna automat. În caz contrar alegeți din listă receptorul mobil dorit și apăsați ◆ [ Call. Receptorul mobil chemat sună. Apelul extern este pus în așteptare. În cazul în care nu răspunde nimeni la al doilea receptor mobil, puteți prelua din nou apelul la primul receptorul mobil prin apelarea **End Intercom**.

4- Preluati apelul cu  $(\cdot)$  de pe celălalt receptor mobil. Ambii parteneri interni de discutie pot vorbi unul cu altul.

#### 5- Alegeti din meniu optiunea Transfer.

Apelul se va încheia pe primul receptor mobil. Pe ecran se afisează starea. Indicatie: Puteti încheia apelul la primul receptor mobil și cu ajutorul tastei  $\left(\mathcal{L}\right)$ În timp ce apelul extern este în așteptare, apelantul extern ascultă melodia de așteptare (în caz că aceasta este activată) sau scurte semnale sonore (consultați pagina 27).

#### Apel conferință

Cu ajutorul funcției apel conferință poate fi legat un apel extern cu 2 receptoare mobile (cu ajutorul unui apel intern). Cei 3 parteneri de discuție pot vorbi acum unul cu altul. Acest tip de apeluri conferință nu trebuie făcut separat prin operatorul de retea.

Repetati pasii 1-4 de mai sus.

5- Accesați opțiunea **Conference** call și confirmati.

#### Apel intern

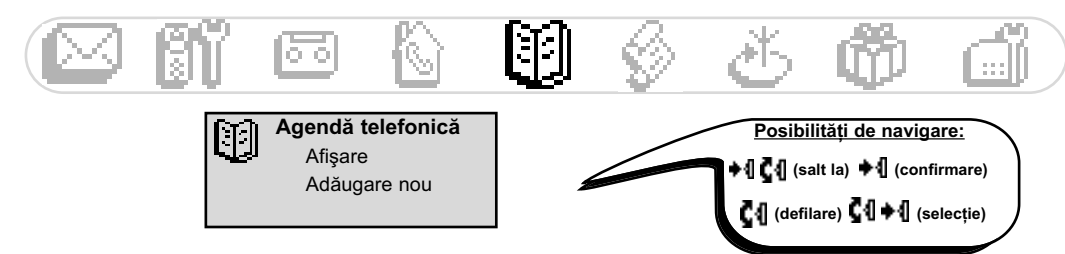

# Utilizarea agendei telefonice

Puteti memora în agenda telefonică 100 de nume și numere de telefon. Agenda telefonică contine toate datele importante referitoare la partenerii Dvs. de discutie precum si setările VIP. Numele si numerele de apel sunt disponibile pentru toate receptoarele mobile înregistrate la această unitate de bază.

#### Setări VIP

Grupurile VIP disponibile sunt: Prieteni ©. Familie & si Serviciu <sup>[44</sup>]. Prin soneria de apel VIP puteti să recunoașteți un grup de apelanți (consultați pagina 25); este afișat numele apelantului. Grupurilor VIP le poate fi atribuit un mesai de întâmpinare special (consultati pagina 16). Pentru această functie e necesară prezenta serviciului "expediere număr propriu" (CLIP).

#### Adăugare nume la agenda telefonică

Numele vor fi memorate în ordine alfabetică

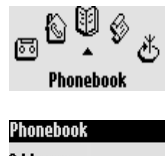

#### Memorarea numelor

- 1- Parcurgeți meniul până la **Phonebook**, confirmați.
- 2- Defilati până la **fidd new**, confirmati.

3- Introduceti numărul, confirmati.

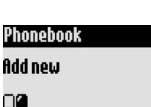

4- Introduceti numele, confirmati (consultati pagina 8). Pentru accesarea directă a funcției **Enter** number, mentineti apăsată

tasta  $(\mathfrak{m})$ .

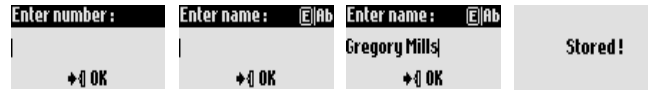

Memorarea numerelor apelate anterior în agenda telefonică După introducerea numărului de apel accesati optiunea Store.

#### Apelarea cu ajutorul agendei telefonice

#### Pentru a apela un număr din agenda telefonică

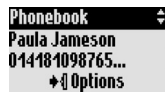

- 1- Apăsati tasta  $(\mathfrak{m})$ .
- 2- Selectati un nume din listă.

3- Alegeți funcția **Call** sau apăsați tasta  $\heartsuit$ .

# Afisarea agendei telefonice

Puteți răsfoi în agenda telefonică și puteți opera modificări. Cu ajutorul tastei (!!!) puteți apela direct agenda telefonică. Pentru a găsi rapid un nume, introduceti prima literă a acestuia (răsfoiti în listă, în cazul în care mai multe nume încep cu aceeasi literă). Apăsati tasta  $(\cdot)$ , pentru a începe procedura de apelare.

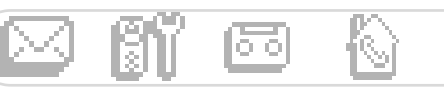

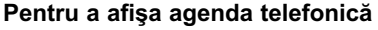

- 1- Apăsați tasta (m).
- 2- Selectati cu **C**I un nume din listă și confirmati.

#### Modificarea unui număr de telefon

Repetati pasii 1-2 de mai sus.

3- Alegeți **Change number**, confirmați.

4- Introduceti noul număr de apel și confirmati.

Indicatie: Cu  $\left\langle \leq n \right\rangle$  poate fi sters numărul de telefon curent. Puteți modifica și numai o singură cifră: Pozitionati cursorul cu C1 în pozitia dorită.

#### Modificarea unui nume

Repetați pașii 1-2 de mai sus.

- 3- Selectati Change name, confirmați.
- 4- Introduceți noul nume și confirmați.

Indicație: Cu  $\left\langle c^{n}\right\rangle$  poate fi șters numele curent. Puteți modifica și numai o

singură literă: Cu CI puteti pozitiona cursorul în locul în care apare greseala.

#### Definirea grupurilor VIP

Pentru a putea utiliza funcția VIP trebuie memorate înregistrările în grupurile VIP. Efectuați pașii 1-2 de mai sus.

3- Selectati Define the VIP group, confirmati.

4- Alegeți grupul VIP dorit și confirmați.

#### Atribuirea numelui unei căsuțe de mesaje SMS (opțiune dependentă de tară)

Pentru cazul în care cunoașteti numărul intern al căsutei de mesaje SMS al destinatarului, puteti să-i atribuiti numele acestuia. Nu mai trebuie să mai memorați numărul căsuței de mesaje SMS al destinatarului, atunci când expediați acestuia un mesaj SMS.

Repetați pașii 1-2 de mai sus.

3- Alegeti Change SMS box si confirmati.

4- Introduceți numărul căsuței de mesaje SMS, confirmați.

#### Stergerea unui nume

Repetați pașii 1-2 de mai sus. 3- Selectati **Delete** și confirmati.

#### Expedierea unui mesaj SMS cu ajutorul agendei telefonice

Repetati pasii 1-2 de mai sus.

3- Parcurgeți meniul până la Send SMS, confirmati.

4- Alegeți căsuța Dvs. de mesaje SMS și introduceți parola Dvs. (la nevoie, dacă sunt instalate mai multe căsute de mesaje SMS), confirmati.

5- La nevoie introduceti numărul căsutei de mesaje SMS (a destinatarului) și confirmati.

- 6- Selectați **New SMS/SMS list**, confirmați.
- 7- Introduceti textul (consultati pagina 8) sau răsfoiti în listă și confirmati.
- 8- Activați la nevoie Delivery report, confirmați.
- 9- Alegeti Send now, confirmati.

# Paula Jameson

Change number 0000000

#### Paula Jameson Change name

0000000

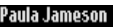

Define the YIP group 0000000

Paula Jameson

Change SMS box

0000000

#### Paula Jameson

Delete

0000000

#### Paula Jameson

**Send SMS** 

nnnnn**a** 

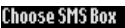

SMS Box 2

000

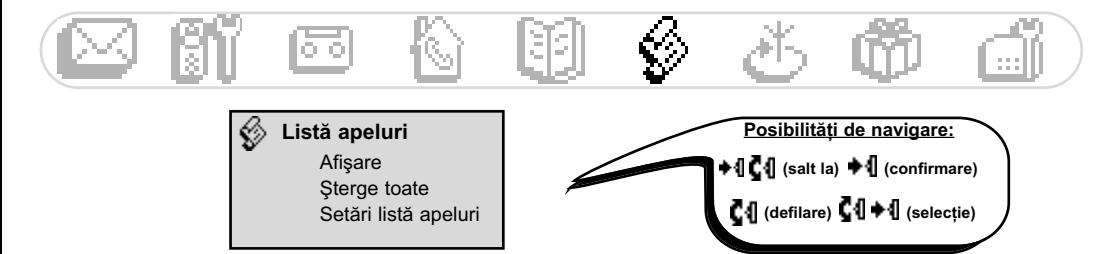

# Utilizarea listei de apeluri

Cu (J) accesați lista de apeluri (maxim 30 de înregistrări). În funcție de setări acolo pot fi memorate:

- ♦ ↑ : Apeluri nepreluate
- : Memento locale/apeluri înregistrate - 6
- → □ : Mesaje (Onis 300Vox)
- : Apeluri preluate
- **U** : Apeluri efectuate
- 노트 : Mesaje (căsuța vocală)

În cazul în care v-ați abonat la serviciul "expediere număr propriu" (CLIP), lista de apeluri va conține pentru apelurile primite si efectuate numele (sau numărul) apelantilor, simbolul de grup VIP, pentru cazul în care acesta a fost atribuit, data si ora apelului precum si numărul de încercări de apelare (până la 9 încercări). La actualizarea listei, aparatul sterge în mod automat cea mai veche înregistrare (în afară de cazul în care înregistrarea este combinată cu un mesaj înregistrat); apoi înregistrările încă neascultate.

#### Afişare listă de apeluri

#### Afişarea listei de apeluri pe receptorul mobil

1- Apăsati tasta (J).

2- Va fi afisată lista de apeluri, răsfoiti în listă, pentru a afișa înregistrarea dorită, confirmati.

Apelare/întoarcere apel/repetare apel cu ajutorul listei de apeluri Repetati pasii 1-2 de mai sus.

3- Alegeti functia **Call** sau apăsati tasta  $\left(\cdot\right)$ .

Ascultarea unui mesaj înregistrat din lista de apeluri (Onis 300 Vox) Repetați pașii 1-2 de mai sus.

3- Selectați Play și confirmați.

#### Memorarea unei înregistrări din lista de apeluri (nume și număr) Repetați pașii 1-2 de mai sus.

3- Defilați până la **Store**, confirmați.

4- Introduceti numele, confirmati.

#### Stergerea unei înregistrări din lista de apeluri

Repetați pașii 1-2 de mai sus. 3- Parcurgeti meniul până la **Delete**, confirmati. 4- Confirmați alegerea Dvs. și confirmați din nou.

Atenție: În cazul în care acestei înregistrări îi este atribuit și un mesaj înregistrat, și acesta va fi șters de pe robotul telefonic.

#### Expedierea unui mesaj SMS către un număr din lista de apeluri

Repetați pașii 1-2 de mai sus. 3- Parcurgeti meniul până la **Send** SMS și confirmati. Urmați instrucțiunile începând de la pasul 4, pagina 21 (expedierea unui mesaj SMS utilizând agenda telefonică).

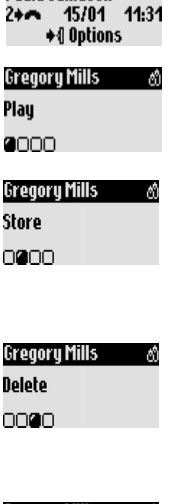

Call-log

Paula Jameson

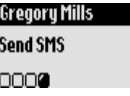

- AN

#### Listă apeluri

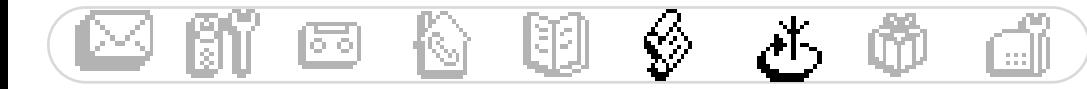

#### Stergerea tuturor înregistrărilor din lista de apeluri

#### Stergerea tuturor înregistrărilor din lista de apeluri

- Call-loo Delete all nan
- Puteti sterge deodată toate înregistrările din lista de apeluri.
- 1- Parcurgeti meniul până la Call log, confirmati.
- 2- Parcurgeti meniul până la **Delete all**. confirmati.
- 3- Confirmati alegerea Dvs. și confirmati din nou.

Indicatie: Înregistrările mesajelor neascultate încă nu vor fi sterse (Onis 300 Vox).

#### Setare listă apeluri

Puteti seta ca în lista de apeluri să se înregistreze apelurile de intrare si/sau apelurile efectuate.

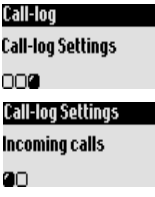

#### Setare listă apeluri

- 1- Parcurgeti meniul până la **Call log**, confirmati.
- 2- Parcurgeti meniul până la Call-log Settings, confirmati.
- 3- Selectati Incoming calls/Outgoing calls, confirmati.
- 4- Alegeti setarea dorită și confirmati.

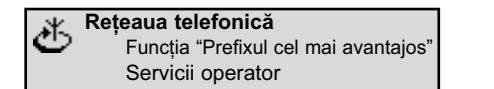

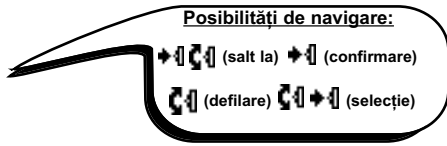

# Functia de utilizare a prefixului cel mai avantajos

Cu ajutorul acestei functii puteti configura telefonul Dvs., pentru a utiliza prefixul cel mai avantajos al operatorilor de retea (functie dependentă de contract). Trebuie să setati prefixul de retea al operatorului de rețea, intervalul de timp, țările sau tipul de telefon al persoanei apelate (Mobil sau rețea fixă). Mai sunt necesare setări suplimentare, pentru a putea utiliza această funcție pentru efectuarea de apeluri.

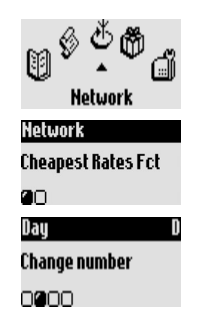

#### Setarea prefixului cel mai avantajos

- 1- Parcurgeți meniul până la **Network**, confirmați.
- 2- Alegeti Cheapest rate fct., confirmati.

3- Defilați până la opțiunea dorită (noapte, zi, sfârșit de săptămână, mobil sau rețea fixă) și confirmați.

4- Alegeti Change name, introduceți numele operatorului de rețea și confirmați. 5- Defilati până la **Change number** și introduceti prefixul de retea al operatorului de rețea, conform opțiunii introduse mai sus, confirmați.

Indicație: în cazul în care ați selectat "night" sau "day", veți fi îndrumat să introduceti ora de început.

#### Apelarea utilizând prefixul cel mai avantajos

Prefixul cel mai avantajos se utilizează pentru fiecare apel în parte. Pe baza datelor memorate anterior se propune un prefix corespunzător, atunci când se face apelarea cu ajutorul functiei prefixului cel mai avantajos.

#### Pentru a apela cu ajutorul functiei Prefixul cel mai avantajos

1- Parcurgeți meniul până la **Hetwork**, confirmați.

2- Alegeti Cheapest rate fct., confirmati.

3- În corelare cu setarea temporizatorului apare prefixul operatorului de retea celui mai avantajos. În cazul în care aveti nevoie de cel mai avantajos operator pentru un apel pe un număr de mobil, răsfoiti până la optiunea corespunzătoare. Confirmati de 2 ori Vă aflati în modul de introducere a numărului de telefon

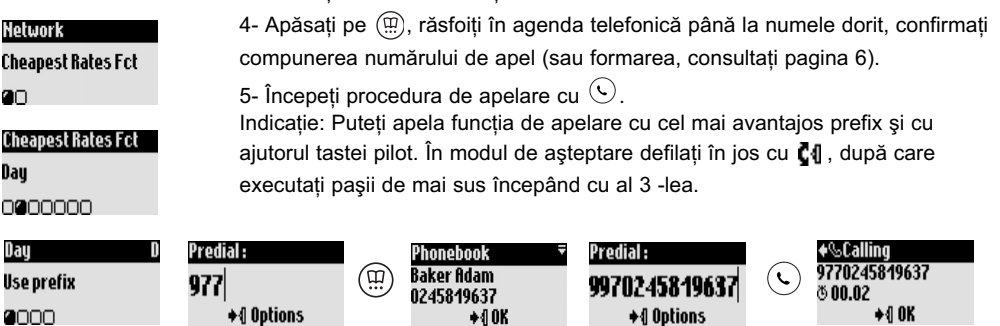

#### Utilizarea functiilor operatorului de retea (functie dependentă de retea)

Cu ajutorul acestui meniu puteți activa/dezactiva accesul la funcțiile operatorului de rețea. Pentru acest lucru este necesară introducerea de coduri (consultați pagina 28). Informatii suplimentare puteti obtine de la operatorul dvs. de retea. De regulă puteti să vă abonati la redirectionarea apelurilor, căsuta vocală a operatorului de retea etc.

#### Exemplu a unei funcții de rețea: Redirecționarea apelurilor

Puteti redirectiona apeluri către un alt număr de telefon.

Setați codul de serviciu (consultați pagina 28) si activați-l la nevoie.

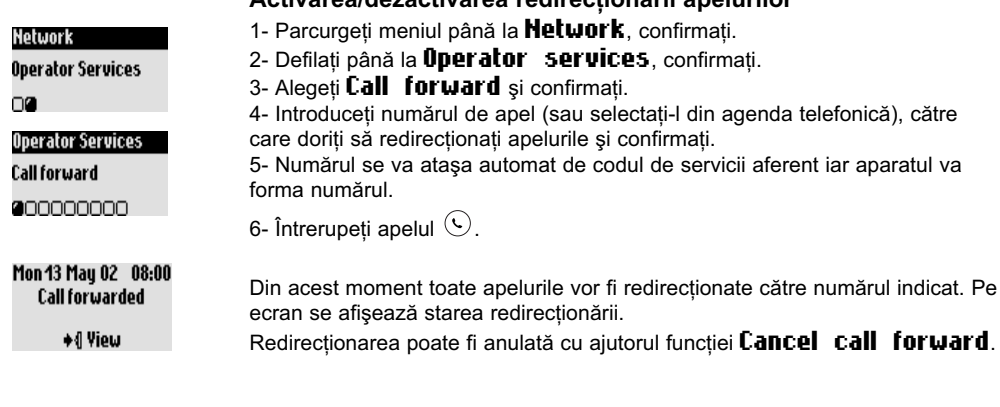

# Activarea/dezactivarea redirectionării anelurilor

 $24$ 

Reteaua telefonică

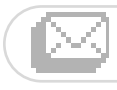

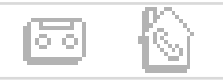

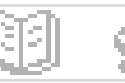

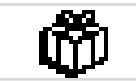

ើ) Funcții suplimentare functie melodie VIP Taxare & Durată Ceas deșteptător modul "Nu deranjați"

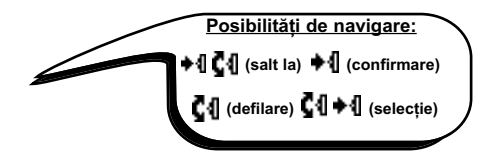

# Utilizarea funcțiilor suplimentare

# Melodii de apel VIP

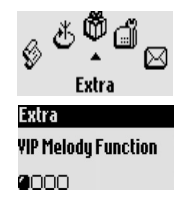

#### Setare sonerie de apel VIP

- 1- Parcurgeți meniul până la **Extra**, confirmați.
- 2- Selectati VIP melody function, confirmati.
- 3- Selectați un grup, confirmați.
- 4- Selectati o melodie, confirmati.

Indicatie: Soneria de apel VIP poate fi auzită atât la unitatea de bază cât și la receptorul mobil. Pentru această functie este necesară functia "expediere număr propriu" (CLI).

#### Taxare și durată (dependentă de țară și de contract)

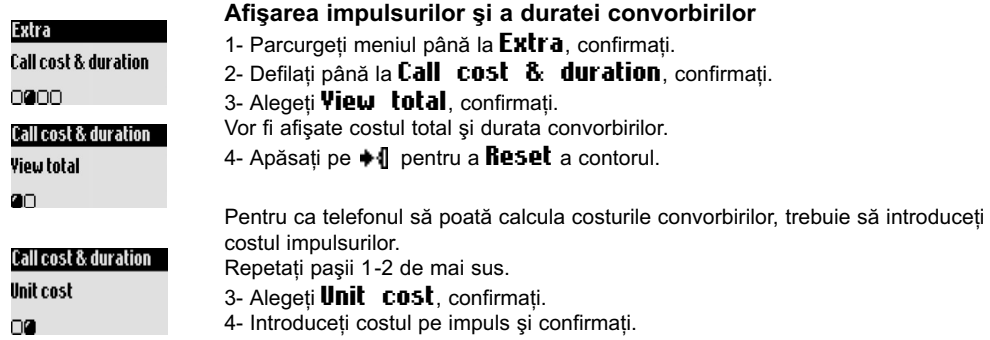

# Ceas desteptător

#### Activarea/dezactivarea ceasului desteptător

Prin menținerea apăsată a tastei  $\binom{Q}{n}$  puteți să activați sau să dezactivați ceasul desteptător cu setările Dvs. personale.

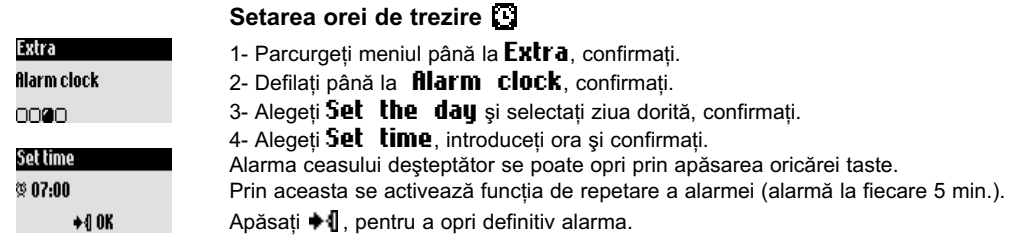

#### **Functii suplimentare**

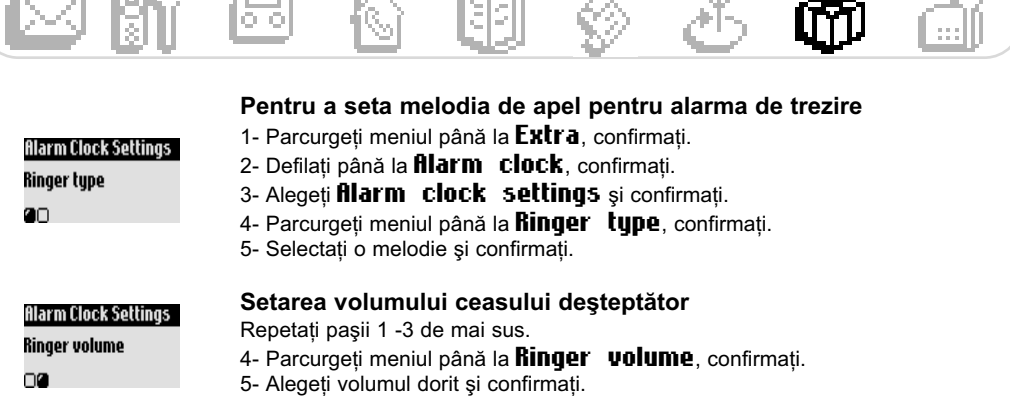

an est

#### Modul "Do Not Disturb" ("Nu deranjați")

Cu ajutorul acestei funcții puteți filtra anumite mesaje, de exemplu seara sau atunci când nu doriți să fiți deranjat. Introduceți un interval de timp și grupul(-le) VIP acceptate.

Receptorul mobil și unitatea de bază nu vor suna, dacă apelantul nu aparține nici uneia din grupele VIP setate. Apelantul aude în receptor sunetul de apel. LED-ul verde (Indicator de control) indică apelurile de intrare. Robotul telefonic (în cazul în care este activat) sau căsuța vocală a operatorului de rețea preiau convorbirea. La livrarea aparatului, această funcție este dezactivată. Pentru această funcție e necesară prezența serviciului "expediere număr propriu" (CLI).

#### Activarea/dezactivarea modului "Nu deranjați"

Prin menținerea apăsată a tastei (ﷺ) puteți activa/dezactiva acest mod împreună cu setările personalizate.

arama **a** 

#### Pentru a seta modul "Nu deranjați"

- 1- Parcurgeți meniul până la **Extra**, confirmați.
- 2- Defilați până la **Do not disturb mode**, confirmați.
- 3- Alegeți Set day, selectați ziua dorită și confirmați.
- 4- Alegeți **Start Iime**, introduceți ora și confirmați.
- 5- Alegeți **Stop İtime**, introduceți ora și confirmați.

6- Alegeți **fillowed caller choice**, setați grupurile VIP permise și confirmați. Indicație: Puteți seta maxim 4 grupe. În cazul în care nu este setat nici un grup, funcția este însă activată, nu veți fi disponibil pentru nimeni.

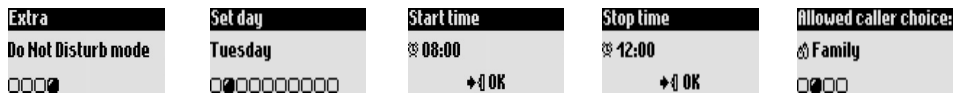

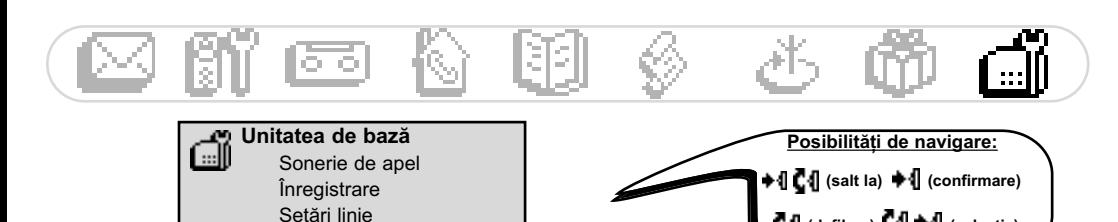

# Setarea unității de bază

#### Setarea semnalelor acustice de la unitatea de bază

Setare coduri servicii

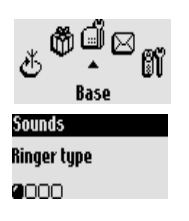

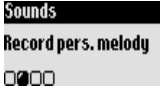

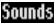

Ringer volume

0000

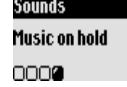

#### Setarea sonerie de apel a unității de bază

- 1- Parcurgeți meniul până la **Base** station, confirmati.
- 2- Parcurgeti meniul până la **Sound**5, confirmati.
- 3- Alegeti **Ringer tupe** si confirmati.
- 4- Alegeti soneria de apel preferată din listă și confirmati.

#### Înregistrarea melodiei personale (Onis 300 Vox)

Repetati pasii 1-2 de mai sus.

- 3- Defilati până la Record pers. melody, confirmati.
- 4- Defilati până la Record new melodu, confirmati.
- 5- Începeti procedura de înregistrare cu → 1.
- 6- Apăsați tasta din nou, pentru a termina înregistrarea.
- 7- Puteți activa această sonerie de apel cu ajutorul meniului descris anterior.

 $\mathbf{C}$ 4 (defilare)  $\mathbf{C}$ 4  $\blacklozenge$  (selectie)

#### Setarea volumului sunetului de apel

Vă stau la dispozitie 5 setări. Repetati pasii 1-2 de mai sus. 3- Parcurgeti meniul până la **Ringer** volume, confirmati.

4- Alegeti volumul dorit și confirmati.

#### Activarea/dezactivarea melodiei de asteptare

Cu ajutorul acestei funcții puteți seta melodia de așteptare pe care să o audă un apelant în momentul în care apelul este pus în asteptare, de exemplu la transferul apelului către un alt receptor mobil (consultati pagina 19). Repetați pașii 1-2 de mai sus.

3- Alegeti Music on hold, confirmati. 4- Selectati **OH/OFF**, confirmati.

Indicație: În cazul în care melodia de așteptare este dezactivată, apelantul aude bip-uri.

# **Înregistrare**

Cu ajutorul acestei funcții puteți înregistra un aparat DECT fără taste.

#### Inregistrare aparat DECT

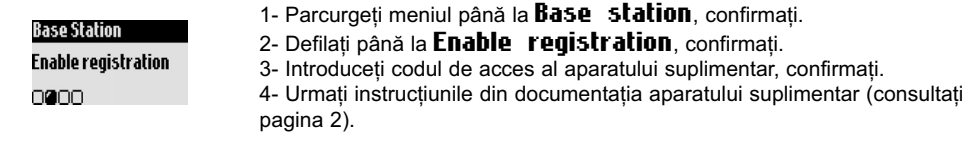

# Setări linie telefonică

În cazul în care telefonul nu corespunde operatorului Dvs. de rețea, este posibilă o modificare a setărilor de linie telefonică, îndeosebi pentru functia "expediere număr propriu" (CLI).

#### Pentru a modifica modul de apelare (optiune dependentă de tară)

- 1- Parcurgeti meniul până la **Base station**, confirmati.
- 2- Defilați până la Line settings, confirmați.
- 3- Alegeti Dial mode, confirmati.
- 4- Selectați Tone/Pulse și confirmati.

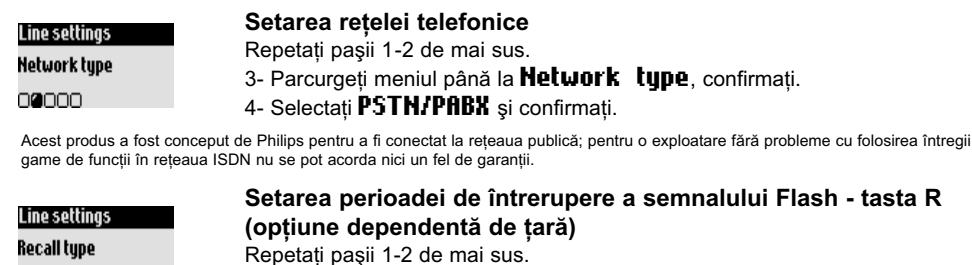

- 3- Parcurgeți meniul până la Recall type, confirmați.
	- 4- Selectati Short flash/Long flash, confirmati.

Indicatie: Tasta R  $\left\langle \right\rangle$ este utilizată pentru a putea utiliza funcții de rețea.

Flash - tasta R

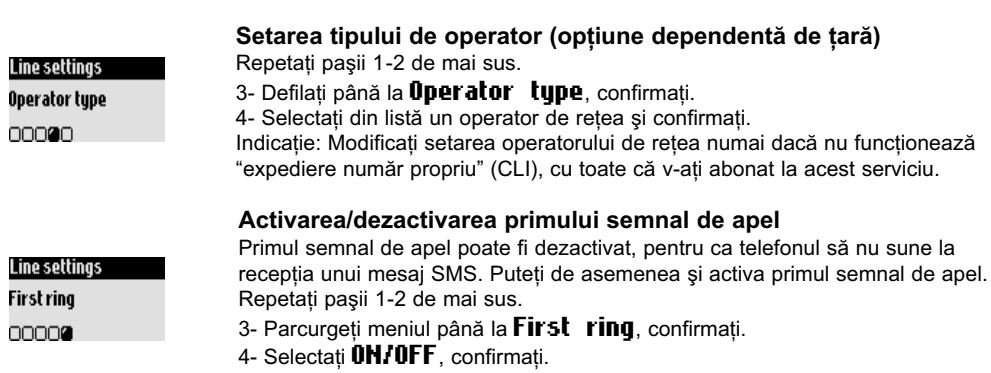

#### Setări coduri servicii

În cazul în care v-ati abonat la servicii suplimentare la operatorul Dvs. de retea, este posibil să fie necesar să introduceți codurile corespunzătoare acelor servicii în telefonul dvs.

Din fabrică sunt setați parametrii de acces ai operatorului principal local. În cazul în care aveți contract cu un alt operator de rețea, trebuie să modificați aceste coduri la nevoie. Puteți obține informații detaliate de la operatorul Dvs. de rețea (consultați pagina 24).

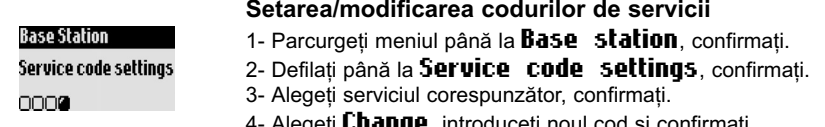

**≞**, introduceți noui coa și comirmați.

# Dial mode annnn

00000

Line settinas

#### Telefon: Asistență la depistarea erorilor

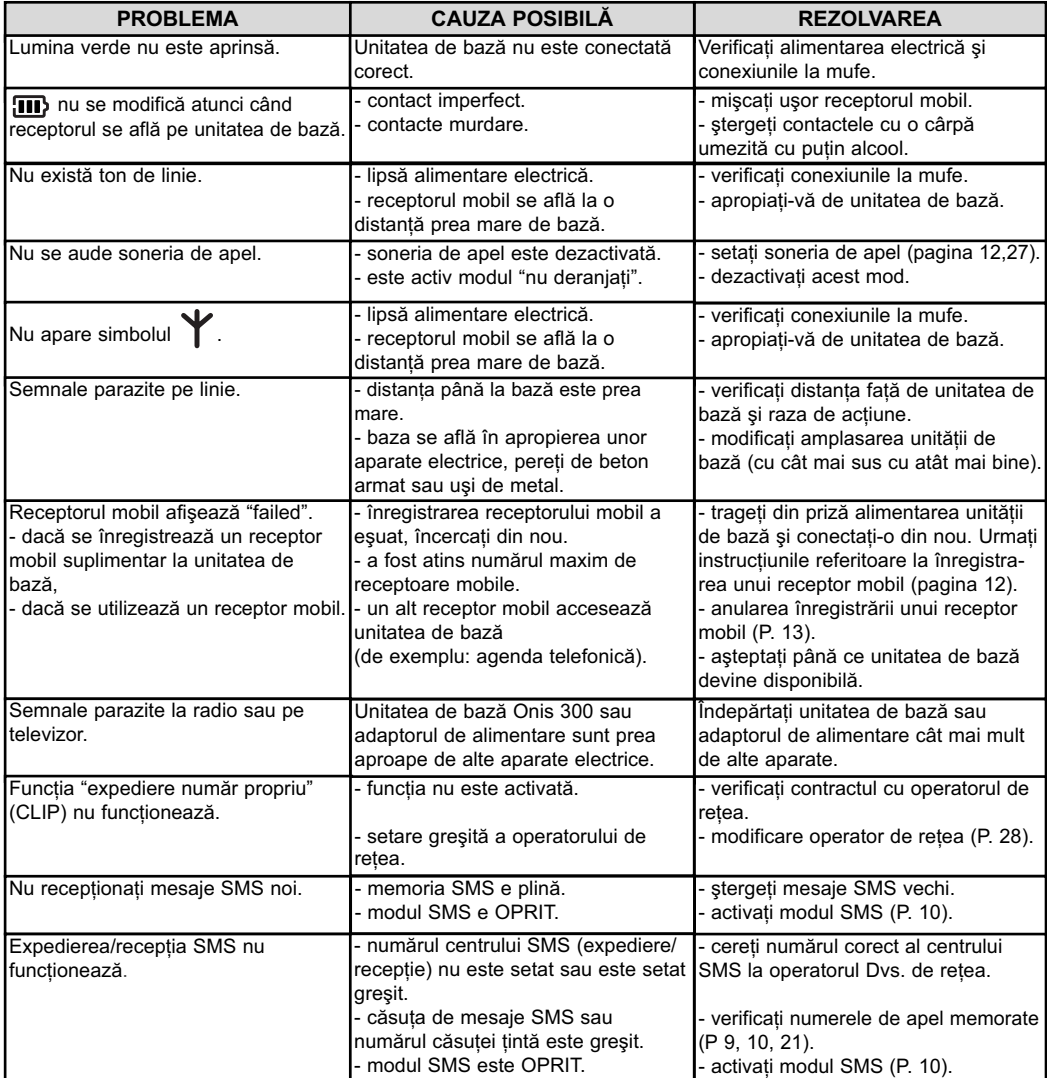

#### Robot telefonic: Asistență la depistarea erorilor

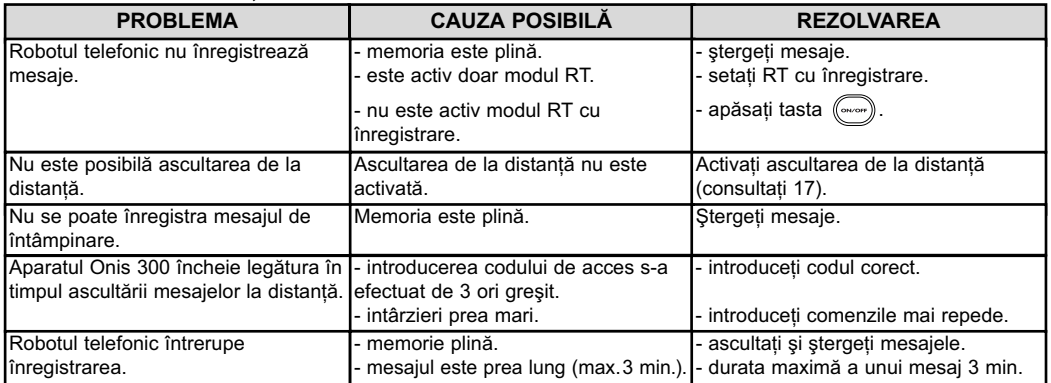

Acumulatori, durată de viată acumulatori 4 Adăugare, nume 20 Afişare SMS 10 Agenda telefonică 20.21 Anulare înregistrare, receptor mobil 13 Apel conferintă 19 Apel din lista de apeluri 6, 22 .<br>Apel în multifrecventă 28 Apelare de la distantă (Robot telefonic) 18 Apelare directă 6 Simboluri pe afișaj 28 Apelare in sistem ton 28 Apelare prin impulsuri 28 Apel intern 19 Aria de acoperire 4 Ascultare convorbiri 17 Ascultare, mesaj de întâmpinare 16 Ascultare, mesaje (robot telefonic) 15

D.

Blocare tastatură 1 26

#### C

Calitatea înregistrării 17 Căsută SMS 9,10 Căsuță vocală (Robot telefonic funcție de rețea) 1,26 Ceas destentător 25.26 Centrala SMS, SMSC 9, 11 Cod acces de la distantă 18 Compunere număr de apel 6 Contrast 14

#### b

Data / ora (Setare și modificare) 14 Dezactivare sonerie de apel 12,26, 27

#### F

Economie impulsuri (Robot telefonic) 16 Efectuare apeluri 6 Expediere SMS 9.15.22

Filtrare, convorbiri 26 Functia de utilizare a prefixului cel mai avantaios 23 Functii disponibile în timpul unei convorbiri 7

#### Ġ GAP<sub>2</sub>

Imagine de ansamblu a meniului (interiorul coperții, în fată) Impulsuri convorbire/durată convorbire 25 Indicatoare de control (LEDuri) 2 Instalare, aparat 4 Înregistrare memento 18 Înregistrare, atribuirea unui grup (VIP/Standard) 20, 21 Înregistrare, convorbire 7 Înregistrare, mesaj personal 16 Înregistrare, receptor mobil 12, 13

Limba 13 Linie telefonică principală (rețea publică) 28 Liniste 6 Listă de apeluri 22,23

Melodie în asteptare 27 Melodii 11, 12, 27 Memento 18 Menținere convorbire 6 Mentinere, convorbire 7 Mesaj de întâmpinare 16 Mesaje de întâmpinare 16 Modificare, grup VIP 21 Modificare, introducere (nume/numere) 21 Modul Babysitter 12, 19

Modul de înregistrare 27.28 Modul SMS 10 Modului "nu deranjati" 26 Mut 7, 19

Număr (modificare în agenda telefonică) 21 Nume (adăugare, stergere, modificare) 20,21

Index

Operator de retea/retea telefonică 28

Pauză 1 Recunoașterea protocolului 11 Post telefonic secundar 28 Preformare a numerelor de apel 6 Preluare, convorbiri 6 Procedura de apelare 28

Receptor mobil. Sonerie de apel 11 Receptor mobil, taste 1 Redenumire receptor mobil 13 Redirectionare apel 24 Repetare număr 6 Robot telefonic, setări 16

Semnal de apel, număr necesar pentru robotul telefonic 16 Semnal de confirmare 12 Semnal Flash 28 Servicii operator de rețea 24, 28 Setări de retea 28 Setări SMS 10.11 Setări VIP 20.21.25 Simboluri 1 Soneria de apel 11.25.27 Sonerie de apel extern 11,25,27 Sonerie pentru apeluri interne 11, 27 Sunet apăsare taste 12 Ștergere mesaje (robot telefonic) 15 Stergere SMS 10 Stergere, text introdus 21

Telecomandă (Robot telefonic) 17 Terminare convorbire 6 Timbru sonor receptor 12 Transfer apel/apel conferTransferul numărului de apel 6.9.11, 20.25.27

Unitatea de bază, Sonerie de apel 25, 27 Unități de bază și indicatoare LED 2

Volum difuzor 7, 27 Volum în cască 7 Volum, sonerie de apel 12,26, 27

The presumption of conformity with essential requirements regarding Council Directive 1999/5/EC is ensured. 3.1.b (protection requirements with respect to electromagnetic compatibility : ETSI EN 301 489 Declare that the products Onis 300 (TU 5321), Onis 300 Vox (TU 5351 & TU 5352) and the additional andset (TU 5350) are in compliance with the Annex III of the R&TTE-Directive 1999/5/EC and then 3.1.a (protection of the health & the safety of the user) : EN 60950 (2000) Article 3.2 (effective use of the radio spectrum) EN 301 406 (2001) President & General Manager, DECT & Home Telephony  $(09/2001)$ ETSI EN 301 489-1 V1.3.1 with the following essential requirements :  $\overline{\alpha}$ 6VI.I.I (09/2000) Article Article Vice I Declaration of conformity Philips Consumer Electronics **DECT & Home Telephony** Le Mans Cedex 9

d'Angers  $11802<sub>1</sub>$ France Route

# Date: 16/12/2002

©2003 Philips Consumer Electronics. DECT & Home telephony. Toate drepturile rezervate. Tipărit în Franta.

 $\epsilon$